## **Reference Guide**

Wyse ThinOS™ INI Files

Issue: 061709

PN: 883922-01 Rev. A

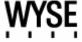

#### **Copyright Notices**

© 2009, Wyse Technology Inc. All rights reserved.

This manual and the software and firmware described in it are copyrighted. You may not reproduce, transmit, transcribe, store in a retrieval system, or translate into any language or computer language, in any form or by any means, electronic, mechanical, magnetic, optical, chemical, manual or otherwise, any part of this publication without express written permission.

#### **End User License Agreement ("License")**

A copy of the Wyse Technology End User License Agreement is included in the software and provided for your reference only. The License at <a href="http://www.wyse.com/license">http://www.wyse.com/license</a> as of the purchase date is the controlling licensing agreement. By copying, using, or installing the software or the product, you agree to be bound by those terms.

#### **Trademarks**

The Wyse logo and Wyse are trademarks of Wyse Technology Inc. Other product names mentioned herein are for identification purposes only and may be trademarks and/or registered trademarks of their respective companies. Specifications subject to change without notice.

#### **Restricted Rights Legend**

You acknowledge that the Software is of U.S. origin. You agree to comply with all applicable international and national laws that apply to the Software, including the U.S. Export Administration Regulations, as well as end-user, end-use and country destination restrictions issued by U.S. and other governments. For additional information on exporting the Software, see <a href="http://www.microsoft.com/exporting">http://www.microsoft.com/exporting</a>.

#### **Ordering Information**

For availability, pricing, and ordering information in the United States and Canada, call 1-800-GET-WYSE (1-800-438-9973) or visit us at <a href="http://www.wyse.com">http://www.wyse.com</a>. In all other countries, contact your sales representative.

## **Contents**

Introduction 1

|   | About this Guide 1 Organization of this Guide 1 Wyse Technical Support 2 Related Documentation and Services 2 Wyse Online Community 3 |
|---|----------------------------------------------------------------------------------------------------|
| 2 | Understanding WTOS INI Files 5                                                                                                    |
|   | About WTOS INI Files 5                                                                                                    |
|   | Working with wnos.ini Files 5                                                                                                    |
|   | Working with {username}.ini Files 5 Rules and Recommendations for Constructing WTOS INI Files 6                                       |
|   | Downloading and Using Sample User INI Files 11                                                                                        |
| 3 | WNOS INI Only Parameters 13                                                                                                    |
|   | Parameters for wnos.ini Files Only 13                                                                                                 |
| 4 | WNOS INI and {username} INI Parameters 21                                                                                             |
|   | Parameters for wnos.ini Files and {username}.ini Files 21                                                                             |
| Α | ICA and RDP Connection Parameters 37                                                                                                  |
|   | Parameters for ICA and RDP Connections 37                                                                                             |
|   | Figures 43                                                                                                    |
|   | Tables 45                                                                                                    |

This page intentionally blank.

# 1 Introduction

Wyse<sup>®</sup> thin clients using Wyse ThinOS™ (WTOS) are highly optimized thin clients that provide ultra-fast access to applications, files, and network resources made available on machines hosting Citrix™ ICA and Microsoft™ RDP session services. Locally installed software permits remote administration of the thin clients and provides local maintenance functions.

Session and network services available on enterprise networks may be accessed through a direct intranet connection, a dial-up server, or an ISP which provides access to the Internet and thus permits the thin client to connect to an enterprise virtual private network (VPN) server.

WTOS Initialization (INI) files are plain-text files that you can construct to contain the configuration information you want for your thin clients running WTOS (both on a global level and on an individual user level). For example, these INI files can be used by the WTOS applications to save information about a user's preferences and operating environment.

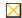

#### Caution

Information and procedures presented in this guide are intended for use by system administrators and should not be used by untrained persons.

#### **About this Guide**

This guide is intended for administrators of Wyse thin clients running WTOS. It provides the detailed information you need to help you understand and use the WTOS INI files. It contains information on the different WTOS INI files you can use and the rules for constructing the files. It also provides the parameter details you need (with working examples) to get the most out of your WTOS INI files. In addition, this guide also includes an appendix that contains all of the supported connect parameters you can use for ICA and RDP connections.

### Organization of this Guide

This guide is organized as follows:

Chapter 2, "Understanding WTOS INI Files," contains the basic information you need to help you understand and use the WTOS INI files. It contains information on the different WTOS INI files you can use and the rules and recommendations for constructing the files. In addition, this chapter contains information on WTOS sample INI files that you can download and modify to quickly get your file server up and running for your thin client environment.

Chapter 3, "WNOS INI Only Parameters," provides the supported parameters that you can use in a wnos.ini file.

Chapter 4, "WNOS INI and {username} INI Parameters," provides the supported parameters that you can use in a wnos.ini file and in a {username}.ini file.

Appendix A, "ICA and RDP Connection Parameters," provides the supported parameters that you can use for ICA and RDP connections.

## **Wyse Technical Support**

To access Wyse technical resources, visit <a href="http://www.wyse.com/support">http://www.wyse.com/support</a>. If you still have questions, you can submit your questions using the <a href="https://www.wyse.com/support">Wyse Self-Service Center</a> (on the Wyse.com home page, go to <a href="https://www.wyse.com/support">Support</a> | Home tab) or call Customer Support at 1-800-800-WYSE (toll free in U.S. and Canada). Hours of operation are from 6:00 A.M. to 5:00 P.M. Pacific Time, Monday through Friday.

To access international support, visit <a href="http://www.wyse.com/global">http://www.wyse.com/global</a>.

#### **Related Documentation and Services**

Wyse thin client features can be found in the datasheet for your specific thin client model. Datasheets are available on the Wyse Web site. Go to <a href="http://www.wyse.com/products">http://www.wyse.com/products</a>, click the Wyse Thin Clients link, click the link for your thin client, and then click the Download Datasheet link.

Sample User INI files are intended for administrators of Wyse thin clients running WTOS. These files are available from the Wyse Web site (go to <a href="http://www.wyse.com/manuals">http://www.wyse.com/manuals</a>, search for sample.ini, click the reference guide link, and then click the sample ini link to open and use the file download dialog box to save the compressed file to a folder you want). These sample files are annotated to allow you to use them as a "starter set" (that you can modify for your users needs) to quickly get your file server up and running. For information on using the sample files, refer to the *Reference Guide: Wyse ThinOS*<sup>TM</sup> INI Files.

Reference Guide: Wyse ThinOS<sup>TM</sup> INI Files is intended for administrators of Wyse thin clients running WTOS. It provides the detailed information you need to help you understand and use the WTOS INI files. It contains information on the different WTOS INI files you can use and the rules for constructing the files. It also provides the parameter details you need (with working examples) to get the most out of your WTOS INI files. In addition, this guide also includes an appendix that contains all of the supported connect parameters you can use for ICA and RDP connections. It is available at: <a href="http://www.wyse.com/manuals">http://www.wyse.com/manuals</a>.

Getting Started Guide: Wyse ThinOS<sup>TM</sup> is intended for administrators of the WTOS system. It provides a setup and configuration overview of the entire WTOS system to help you get your WTOS environment up and running quickly and easily. It is available at: <a href="http://www.wyse.com/manuals">http://www.wyse.com/manuals</a>.

*Users Guide: Wyse*<sup>®</sup> 1 *Series, Based on Wyse ThinOS*<sup>TM</sup> is intended for users of the Wyse 1 series thin client. It provides detailed instructions on using the thin client to manage the connections and applications available to users from a network server. It is available at: <a href="http://www.wyse.com/manuals">http://www.wyse.com/manuals</a>.

Administrators Guide: Wyse<sup>®</sup> 1 Series, Based on Wyse ThinOS<sup>TM</sup> is intended for administrators of Wyse thin clients running WTOS. It provides information and detailed system configurations to help you design and manage a WTOS environment. It is available at: <a href="http://www.wyse.com/manuals">http://www.wyse.com/manuals</a>.

Wyse Thin Computing Software is available on the Wyse Web site at: <a href="http://www.wyse.com/products/software">http://www.wyse.com/products/software</a>.

Introduction 3

## **Wyse Online Community**

Wyse maintains an online community where users of our products can seek and exchange information on user forums. Visit the Wyse Online Community forums at: <a href="http://community.wyse.com/forums/">http://community.wyse.com/forums/</a>.

This page intentionally blank.

# 2 Understanding WTOS INI Files

This chapter contains the basic information you need to help you understand and use the WTOS INI files. It contains information on the different WTOS INI files you can use and the rules and recommendations for constructing the files. In addition, this chapter contains information on WTOS sample INI files that you can download and modify to quickly get your file server up and running for your thin client environment.

After you become familiar with the WTOS INI files, you can refer to the parameter details you need in the following sections of this guide:

- · "Parameters for wnos.ini Files Only"
- "Parameters for wnos.ini Files and {username}.ini Files"
- "Parameters for ICA and RDP Connections"

#### **About WTOS INI Files**

The WTOS INI files contain the parameters and associated values necessary for the various functionality you want. You can construct the following INI files for use with thin clients running WTOS:

- wnos.ini file (see "Working with wnos.ini Files")
- {username}.ini file (see "Working with {username}.ini Files")

#### Working with wnos.ini Files

A wnos.ini file contains the "global" parameters you want that will affect all thin clients accessing the file server. Parameters in both Table 2, "Parameters for wnos.ini files only," and Table 3, "Parameters for wnos.ini files and {username}.ini files," can be used in a wnos.ini file.

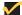

#### Note

Parameters in Table 2 can only be used in a wnos.ini file; they cannot be used in a {username}.ini file.

### Working with {username}.ini Files

A {username}.ini file contains the user-specific or "user profile" parameters you want that will comprise the connection profile for an individual user. These parameters will affect only the user you specify. Parameters in Table 3, "Parameters for wnos.ini files and {username}.ini files," can be used in a {username}.ini file.

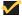

#### Note

"User profile" parameters (found in the {username}.ini file) generally override the identically named "global" parameters (found in the wnos.ini file), however, some "global" parameters do not allow this (for hierarchical

precedence of one variable over another, refer to the parameter notations in Table 3, "Parameters for wnos.ini files and {username}.ini files,").

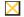

#### Caution

If both PNAgent/PNLite and a user profile are being used in the environment, the username must be defined in the Windows domain to be used, and the password used must be the same for both the Windows domain and the user profile.

## **Rules and Recommendations for Constructing WTOS INI Files**

In general, WTOS INI files follow currently accepted "standard" INI file formatting conventions. WTOS INI files consist of Wyse parameters. These parameters can be entered as necessary for reference, but are not mandatory unless changes from defaults are required or the parameter is noted as required in the tables. Every parameter has a name and a value with the name appearing to the left of the equals sign (name=value). All parameters with the same name in the various WTOS INI files have the same meaning (that is, a parameter named *WyseXYZ* in a wnos.ini file and named *WyseXYZ* in a {username}.ini file will have the same meaning). Number signs (#) indicate the start of a comment. Comments can begin anywhere on a line. Everything between the # and the End of Line is ignored.

Along with these general formatting conventions, use the following guidelines when constructing WTOS INI files:

#### 1. Order of Parameters

Global connect parameters should be listed before other connect parameters in a wnos.ini file. For example, the global connect parameters in a typical wnos.ini file are listed as follows:

```
Signon=0
AutoLoad=1
Vncprompt=0
deskcolor="0 51 153"

TimeServer=cuckoo.nevada.edu \ timeformat="12-hour format" \ DateFormat="mm/dd/yyyy"
connect=ica \ Description="Citrix45" \ host=10.1.1.30 \ lcon=default \ username=administrator \ password=Administrator \ domainname=cITRIX45 \ autoconnect=no
```

#### These global settings are not listed correctly:

```
connect=ica \
Description="Citrix45" \
host=10.1.1.30 \
Icon=default \
username=administrator \
password=Administrator \
domainname=cITRIX45 \
autoconnect=no

Signon=0
AutoLoad=1
Vncprompt=0

deskcolor="0 51 153"

TimeServer=cuckoo.nevada.edu \
timeformat="12-hour format" \
DateFormat="mm/dd/yyyy"
```

#### 2. Mandatory Parameters

As stated earlier, parameters can be entered as necessary for reference, but are not mandatory unless changes from defaults are required or the parameter is noted as required in the tables. For example, the Connect= parameter is mandatory.

#### 3. Use of Backslashes and White Spaces

Placing a backslash (\) at the end of a line indicates line continuation; that is, the backslash means that the line and the following line are, for the purposes of reading code, the same line. No white space can appear after the backslash; however, white space between parameter entries must be maintained. Therefore, the line after a backslash must either start with a space (not a tab) or concatenate with the first set of characters from the previous line. To avoid confusion, starting each line with at least one white space character is recommended. Starting all parameters at the left margin and placing at least one leading space at the beginning of all continuation lines makes an INI file easier to read.

For example, there are various ways to present a parameter such as SignOn within other parameters.

You can put all SignOn parameter details on one line:

```
autoload=2
signon=no DisableGuest=yes DisablePassword=yes
timeserver=tick.usno.navy.mil
deskcolor="0 75 255"
```

OR

You can use backslashes for line continuation with indentation for ease of reading:

autoload=2 signon=no \ DisableGuest=yes \ DisablePassword=yes timeserver=tick.usno.navy.mil deskcolor="0 75 255"

#### 4. Use of Blank Lines

Using blank lines is recommended for making code easier to read. The following example is the suggested format for using blank lines:

```
Signon=0
AutoLoad=1
Vncprompt=0
deskcolor="0 51 153"

TimeServer=cuckoo.nevada.edu \ timeformat="12-hour format" \ DateFormat="mm/dd/yyyy"

connect=ica \ Description="Citrix45" \ host=10.1.1.30 \ lcon=default \ username=administrator \ password=Administrator \ domainname=cITRIX45 \ autoconnect=no
```

#### 5. Use of Number Signs

As stated earlier, number signs (#) indicate the start of a comment. Comments can begin anywhere on a line. Everything between the # and the End of Line is ignored.

In the following example, #ICA connect parameter for connection 1 is commented and will not be read. Reading starts at the next line (in this example, at the connect=ica statement):

```
#ICA connect parameter for connection 1 connect=ica \
Description="Citrix45" \
host=10.1.1.30 \
Icon=default \
username=administrator \
password=Administrator \
domainname=cITRIX45 \
autoconnect=no
```

#### 6. Use of Quotation Marks

String parameters containing white spaces must be placed inside quotation marks (use common-practice nesting rules). For example, the TimeFormat parameter contains a space and requires quotation marks:

TimeServer=cuckoo.nevada.edu timeformat="12-hour format"

#### 7. Use of List Separators

Use semicolons or commas for list separators. For example, a list of ICA browsers:

Pnliteserver=10.1.1.1;10.1.1.2;10.1.1.3

#### 8. Use of Equivalent Parameter Values

For parameter values of type {0, 1}, the 0 indicates false or no, and the 1 indicates true or yes, as applicable. The format {0, 1} is equivalent to, and can be used instead of, the format {no, yes} for the parameters using these formats in the tables. For example, you can use either signon=0 or signon=no.

#### 9. Use of the Home Directory

The home directory is the WNOS subdirectory for the log-in (for example, C:\Inetpub\ftprootWyse\WNOS). Figure 1 shows the directory structure of the wnos home directory.

Figure 1 Directory structure of the WNOS Home Directory

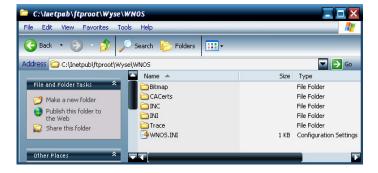

You can specify the username and password for file server access on the **Servers** tab of the **Network Setup** dialog box, as shown in Figure 2. If a file server directive is processed, the same username and password already configured on the thin client is usable for accessing files on the new file server.

Figure 2 Network Setup dialog box

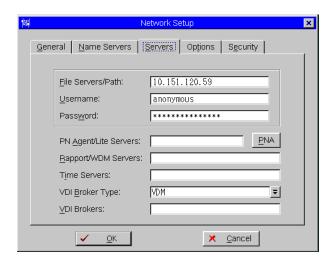

#### 10. (username). ini Files must be Write-Enabled

All {username}.ini files must be write-enabled to allow the thin client to place the encrypted user passwords in the files.

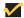

#### Note

For {username}.ini Files Only - If the Password parameter is present in the {username}.ini file, it must be the first parameter in the file. The Password parameter is created and updated by the thin client; it is not inserted by the administrator. When the user selects the Change Password check box in the Log-in dialog box, the user is prompted for a new password. The thin client checks to ensure that both copies of the password are the same, encrypts the password, places it at the beginning of the {username}.ini file (replacing any previous password), and writes the file back to the file server. If the user forgets the password, the administrator can edit the appropriate INI file or delete the Password parameter, and then save the file. The next time the user attempts to log in, no value should be entered in the Password text box of the Log-in dialog box. Because the password is encrypted using a one-way algorithm, the original password value cannot be recovered from the INI file and a new password must be created.

#### 11. Number of Connection Entries Allowed

The combined number of connection entries defined in a {username}.ini file and a wnos.ini file cannot exceed a defined total maximum number of connections. The maximum number of connections has a default limit of 216, but can be set from 100 to 1000 using the wnos.ini file.

#### 12.Use of the {username}.ini and {mac}.ini Parameters

The {username}.ini and {mac}.ini parameters should only appear in the wnos.ini file. These parameters must be below the include=\$un.ini parameter or the include=\$mac.ini parameter in the wnos.ini file. Although not required, it is recommended that these parameters end with an Exit=all parameter.

#### X

#### Caution

No parameter should ever be executed twice. Some WTOS hardware configuration parameters require a reboot to become active, and if the same parameters are defined more than once, the thin client may then go into an infinite reboot cycle.

Placing the include=\$mac.ini statement on last line of the wnos.ini file to verify that all parameters are processed properly for terminal-specific settings is recommended. For example:

KeySequence=yes Ctrl+Alt+Del=no Ctrl+Alt+Down=no Ctrl+Alt+Up=no
include=\$mac.ini

Your global settings continue to be included in wnos.ini after the include statement and terminal-specific settings are included in the include files, as shown in Figure 3.

Figure 3 Global settings in the wnos.ini

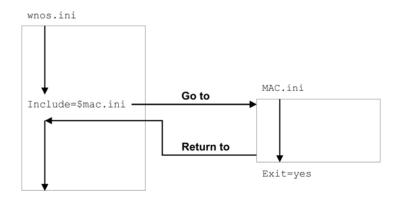

Use the Exit=all parameter in one of the include files to configure terminal-specific settings only so that no further global settings are made, as shown in Figure 4.

Figure 4 Using the Exit=all parameter

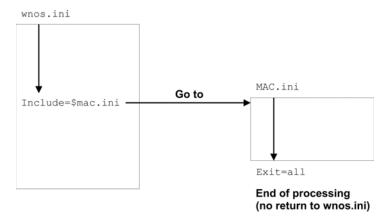

#### 13.Use of System Variables

Some parameters can use the system variables shown in Table 1 to map the string. All combinations of the variables, such as CTX&Right(\$IP,4)@&Left(\$UN,3) are supported. A replacement \$SYS\_VAR will be used if the statements or parameters support it.

Table 1 System Variables

| Parameter                         | Value                                                                                                    |
|-----------------------------------|----------------------------------------------------------------------------------------------------|
| \$SN                              | Serial number used.                                                                                                    |
| \$MAC                             | MAC address used.                                                                                                    |
| \$IP                              | IP Address used.                                                                                                    |
| \$UN                              | Sign-on name used.                                                                                                    |
| \$PW                              | Sign-on password used.                                                                                                    |
| \$TN                              | Terminal name.                                                                                                    |
| \$DN                              | Sign-on domain name used.                                                                                                    |
| \$WPUN                            | PEAP/MSCHAPv2 username used (802.1x dependent).                                                                                                    |
| \$WPPW                            | PEAP/MSCHAPv2 password used (802.1x dependent).                                                                                                    |
| &Right(\$xx, i) or &Left(\$xx, i) | Specifies whether the variable is to be read from left or right. The \$xx is any of the above parameters. The parameter i specifies left or right offset digits. |

### **Downloading and Using Sample User INI Files**

Sample User INI files are available from Wyse and can be modified to suit the individual connection profile needs for your users. These sample files are annotated to allow you to use them as a "starter set" (that you can modify) to quickly get your file server up and running.

To download and use the files:

- 1. From the file server machine on which you want to load the INI files for use, go to: http://www.wyse.com/manuals.
- On the Knowledge Base page, type Sample User INI in the search text box and click Go.
- **3.** In the resulting solutions *Title* list, click the reference guide link for the WTOS version you are using (for example, *Reference Guide Wyse ThinOS<sup>TM</sup> 6.2*).
- **4.** In the resulting attachments *Name* list, click the *Sample User INI* link for the zip file you want (for example, *Sample\_User\_INI\_MAY2007.zip*) to open and use the **File Download** dialog box.

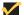

#### Note

After downloading and extracting the sample INI file to the file server you want, you can double-click the **Sample\_ini.exe** file and modify the file (using an ASCII text editor) as needed for your use.

This page intentionally blank.

## 3

## **WNOS INI Only Parameters**

This chapter provides the supported parameters that you can use in a wnos.ini file.

## Parameters for wnos.ini Files Only

Table 2 contains the supported parameters you can use in wnos.ini files. Parameters with bold values (defaults) are required parameters for a wnos.ini file (those parameters without bold values are optional).

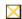

#### Caution

Parameters in Table 2 can only be used in a wnos.ini file; they cannot be used in a {username}.ini file.

Table 2 Parameters for wnos.ini files only

| Parameter                                      | Description                                                                                                    |
|------------------------------------------------|----------------------------------------------------------------------------------------------------|
| AddCertificate=filename                        | Specifies a certificate file residing in the subfolder cacerts under the wnos folder to load on the nand flash device (on platforms with nand flash), or on the memory. The length of the filename, including the trailing period and the file extension, is limited to 64 characters.                                                                    |
|                                                | This is required when configuring the Citrix Secure Gateway PNAgent Interface (PNAgent/Lite servers) in the Network Setup dialog box. Adding certificates are required if the user CSG environments use certificate agents that are not covered by the built-in certificates. The certificates are used to validate server identities by the thin client. |
|                                                | Supported files include .crt file on ICA CSG; .cer and .pfx in 802.1x.                                                                                                    |
| AutoLoad=[0, <b>1</b> , 2, 101, 102, 201, 202] | Specifies the firmware update mode.                                                                                                    |
|                                                | 0 — Disable checking for image                                                                                                    |
|                                                | 1 — Enable firmware upgrade/downgrade                                                                                                    |
|                                                | 2 — Enable upgrade only                                                                                                    |
|                                                | 101 — Enable firmware upgrade/downgrade process, but have a popup message with OK and Cancel command buttons appearing before the process; popup is a completion message box                                                                                                    |
|                                                | 102 — Enable upgrade only, but have a popup message box with OK/<br>Cancel button appear before the process; popup is a completion message<br>box                                                                                                    |
|                                                | 201 — Enable firmware upgrade/downgrade process, but have a popup message with OK and Cancel command buttons appearing before the process; popup is a completion message box                                                                                                    |
|                                                | 202 — Enable upgrade only, but have a popup message with OK and<br>Cancel command buttons appearing before the process; popup is a<br>completion message box                                                                                                    |

Table 2 Parameters for wnos.ini files only , Continued

| Parameter                                                                                                    | Description                                                                                                    |
|----------------------------------------------------------------------------------------------------|----------------------------------------------------------------------------------------------------|
| AutoPower={ <b>no</b> , yes}                                                                                                    | Yes/no option on how the system starts when the power is first applied to the thin client.                                                                                                    |
|                                                                                                    | If set to yes, then the system starts itself without waiting for users to press<br>the power button (only in cases where the power was lost unexpectedly; if<br>the thin client was shut down properly before power was lost unexpectedly<br>when the power is restored, the thin client will remain powered off). This<br>setting is useful in a kiosk environment.                                                                                                    |
|                                                                                                    | Once an AutoPower statement is processed, it alters the behavior of the thir client until a countermanding statement is processed. The effect of an AutoPower=yes statement continues even if the statement is removed from the INI file in which it was found.                                                                                                    |
|                                                                                                    | Use of the AutoPower option does not interfere with performing a user directed shutdown.                                                                                                    |
| Community=community                                                                                                    | Specifies the SNMP community name. Maximum of 31 characters are allowed in a string. Once specified, it is saved in the non-volatile memory.                                                                                                    |
| DefaultUser={username, \$SYS_VAR}                                                                                                    | Specifies the default sign-on user.  See Table 1 for a list of system variables for \$SYS_VAR.                                                                                                    |
| DelCertificate={filename, all}                                                                                                    | Removes the named file from the nand flash or from the memory. If DelCertificate=ALL, then all certificates (except built-in certificates) will be deleted from the flash.                                                                                                    |
| DesktopColorDepth={16, 32}<br>[RGB565={ <b>no</b> , yes}]                                                                                                    | DesktopColorDepth — Sets the desktop color to 16 or 32 bits. If DesktopColorDepth=16, the default color is 15 bits.  RGB565 — Applies only if the desktop color is using 16 bits (valid for V10L and S10).                                                                                                    |
|                                                                                                    | <b>CAUTION</b> : If the RBG565 parameter value is changed to yes, the thin clien will require a reboot.                                                                                                    |
| DHCPExpire={reboot, shutdown}                                                                                                    | When a DHCP lease expires, a message notifies the user as follows: "DHCP Expired, you must reboot."                                                                                                    |
|                                                                                                    | reboot — After 5 seconds, the system reboots.                                                                                                    |
|                                                                                                    | shutdown — After 5 seconds, the system shuts down.                                                                                                    |
| DHCPOptionsRemap={no, yes} [DisableOption12={no, yes}]                                                                                                    | DHCPOptionsRemap — Specifies whether or not the following options can be set.                                                                                                    |
| [FileServer={128 to 254}]<br>[RootPath={128 to 254}]<br>[FtpUserName={128 to 254}]                                                                                                    | The value for each option must be from 128 to 254. Values for the options must be different for each option. These options are used to configure DHCP server tags for thin client booting.                                                                                                    |
| [FtpPassWord={128 to 254}] [RapportServer={128 to 254}] [RapportPort={128 to 254}] [PnliteServer={128 to 254}] [DomainList={128 to 254}] [VDIBroker-{248 to 254}] [RapportSecurePort={128 to 254}] | <b>NOTE</b> : The DisableOption12 option sets whether or not the Option12 tag is accepted. By default, DHCP option 12 sets the hostname and domain name of the terminal. For example, if the option 12 information is terminalname.wyse.com, the terminal name will be set as terminalname and the domain name will set as wyse.com. If the DisableOption 12 setting is different than the value in NVRAM, the system will automatically reboot to make the value valid. |
|                                                                                                    | NOTE: RapportSecurePort is the specified HTTPS port of the WDM server                                                                                                    |
| [DHCPUserClassID=class_id                                                                                                    | DHCPUserClassID — Specifies the UserClassID used for DHCP.                                                                                                    |
| {ParseVendorInfo={no, yes}]                                                                                                    | ParseVendorInfo — Yes/no option to specify whether or not WTOS will interpret DHCP option 43 (vendor-specific information). If the DHCPVendorID is also used is also used with this parameter, you must see ParseVendorInfo=yes and then reboot the thin client twice. Maximum of 26 characters are allowed in a string.                                                                                                    |

Table 2 Parameters for wnos.ini files only , Continued

| Parameter                                                      | Description                                                                                                    |
|----------------------------------------------------------------|----------------------------------------------------------------------------------------------------|
| DHCPVendorID=vendor                                            | DHCPVendorID — Specifies the VendorID used for DHCP.                                                                                                    |
| [ParseVendorInfo={no, yes}]                                    | ParseVendorInfo — Yes/no option to specify whether or not WTOS will interpret DHCP option 43 (vendor-specific information). If the DHCPVendorID is also used with this parameter, you must set ParseVendorInfo=yes and then reboot the thin client twice. Maximum of 26 characters are allowed in a string. |
| DisableButton={no, yes}                                        | Yes/no option to disable the power button.                                                                                                    |
| DisableDomain={ <b>no</b> , yes}                               | Yes/no option to disable the drop-down domain list in the PNAgent/PNLite Sign-on dialog box.                                                                                                    |
| DNSTTL={0-3600}                                                | Specifices the Time to Live (TTL) of DNS name caching; the default is from DNS server settings.                                                                                                    |
|                                                                | <b>NOTE</b> : If DNSTTL=0, the DNS hostname in a connection always queries the DNS server to get the IP.                                                                                                    |
| DomainList=List of NT domain names                             | A list of domain names that will appear in the thin client Sign-on dialog box as options to help users in selecting the domain to sign-on to PNAgent/PNLite servers. Once specified, it is saved in non-volatile memory.                                                                                    |
|                                                                | <b>NOTE</b> : Be sure to enclose in quotation marks if spaces are included. For example: DomainList="North_America, SQA, test-domain"                                                                                                    |
| Dualhead={no, yes}                                             | (For supported dual-monitor capable thin clients only - V10L)                                                                                                    |
| [Mainscreen={1, 2}]                                            | Dualhead — Yes/no option to support a dual-monitor display.                                                                                                    |
| [Orientation={hort, vert}] [Taskbar={wholescreen, mainscreen}] | Mainscreen — Sets which screen is used as the main screen.                                                                                                    |
| [Tabilibal = (Miles South, Maines South)]                      | Orientation — Sets which style is used for display (hort means horizontal and vert means vertical).                                                                                                    |
|                                                                | Taskbar — Sets which style is used for the taskbar: "wholescreen" places the taskbar at the bottom of the entire screen; "mainscreen" places it at the bottom of the main screen.                                                                                                    |
|                                                                | <b>CAUTION</b> : If Dualhead is changed to yes, the thin client will require a reboot to change the monitor display (V10L only).                                                                                                    |
| EnableGKey={no, <b>yes</b> }                                   | Yes/no option to enable G key reset. G key reset is supported for Privilege=High in the NVRAM.                                                                                                    |
| EnableRAVE={no, yes}                                           | Yes/no option to enable the client to use Citrix Multimedia Acceleration (RAVE) to play supported media files residing on an ICA server. This is a global parameter for all ICA connections.                                                                                                    |
|                                                                | <b>NOTE</b> : If EnableRAVE=no (or this parameter is not present), Wyse TCX Multimedia will be used for all media files.                                                                                                    |
|                                                                | If EnableRAVE=yes, RAVE will be used only for media files it supports.<br>EnableRAVE=yes is ignored unless a valid Wyse TCX Multimedia license is used.                                                                                                    |
| Exit={ <b>yes</b> , no, all}                                   | Specifies the INI file processing.                                                                                                    |
|                                                                | yes — Processing returns to the prior INI file on the next line after \$include.                                                                                                    |
|                                                                | no — There is no operation.                                                                                                    |
|                                                                | all — All INI file processing is exited.                                                                                                    |

Table 2 Parameters for wnos.ini files only , Continued

| Parameter                                                                            | Description                                                                                                    |
|--------------------------------------------------------------------------------------|----------------------------------------------------------------------------------------------------|
| FileServer=List of {IP address, DNS name} [Username=username] [Password=password]    | FileServer — Specifies the FTP server IP address or DNS name that is entered into thin client local setup (non-volatile memory); the thin client immediately uses this server to access files.  Username — Specifies the username of the file server.  Password — Specifies the password of the file server.  NOTE: The target file server must support access using the same user credentials used in the INI files. |
| FormURL=URL to a file                                                                | Specifies the URL to the name of a bitmap file (.ico, .bmp, .jpg, or .gif), to be displayed in the sign-on window, residing under the thin client home directory. The length of the path, including the home directory and the file, is limited to 128 characters. If auto dial-up is enabled, this statement is invalid.                                                                                             |
| Include=\$mac.ini                                                                    | Loads "/wnos/inc/mac-address.ini".  NOTE: The file name does not include the symbols ":" in the mac address. See also the Exit parameter for information on how to terminate Include.                                                                                                    |
| LongApplicationName={no, yes}                                                        | Yes/no option to display all 38 characters in a desktop icon name. If LongApplicationName=no then icons will display up to 19 characters (any over 19 characters and the last three characters will be "").                                                                                                    |
| MaxVNCD={0, 1, 2, 3, 4, 5}                                                           | Specifies the number of concurrent VNC sessions allowed. Set to 0 to disable shadowing, or a non-zero absolute count of the number of concurrent VNC sessions. Maximum count value allowed is 5.                                                                                                    |
| Multifarm={ <b>no</b> , yes}                                                         | Yes/no option to support Citrix multifarm functionality for the wnos.ini files. If Multifarm=yes, PNAgent/PNLite users are able to authenticate to more than one Citrix farm.                                                                                                    |
| MultiLogon={no, yes}                                                                 | Yes/no option to support multiple log ons. If MultiLogon=yes, the PNAgent/PNLite sign-on authenticating window can input a different username, password, and domain while signing on to different PNAgent/PNLite servers.                                                                                                    |
| NoticeFile=filename [Resizable={ <b>no</b> , yes}] [Timeout={ <b>0</b> , 10 to 600}] | NoticeFile — Specifies a legal notification file residing in the home directory folder. The file is displayed in a dialog box and the user is prompted to accept it before the sign-on process continues.                                                                                                    |
|                                                                                      | Resizable — Yes/no option to resize the dialog box to fit the text size.  Timeout — After the notice is accepted, if Timeout (seconds) is specified, and if no mouse or keyboard is used, then the dialog box will display again after the seconds set. (0 means no timeout).                                                                                                    |
| PasswordServer=icaserver                                                             | Specifies an ICA server where you can log-on and modify a user password when a user signs-on fails.                                                                                                    |
| PrinterMap=a text file name (or possibly URL)                                        | A text file to be included to define printer mappings. Each line in the file is of format Printer Identification=Printer Driver Name. For example: HL-1240 Series=HP LaserJet.                                                                                                    |
| RapportDisable={no, yes}                                                             | Yes/no option to disable the WDM agent.                                                                                                    |
| RapportServer=server_list [Retry=retry number]                                       | RapportServer — Specifies a list of IP addresses or DNS names (separated by using a comma) for the WDM servers. Once specified, it is saved in non-volatile memory.  Retry — Determines the number of attempts to retry a contact to WDM servers.                                                                                                    |

Table 2 Parameters for wnos.ini files only , Continued

| Parameter                                                                               | Description                                                                                                    |
|-----------------------------------------------------------------------------------------|----------------------------------------------------------------------------------------------------|
| RegisterWINS=yes                                                                        | Forces the thin client to register itself with a Microsoft WINS server.                                                                                                    |
| RootPath=FTP root path                                                                  | This FTP root path is entered into thin client local setup (non-volatile memory). The thin client immediately uses this path to access files. The directory name \wnos will be appended to the FTP root path entry before use.                                                                                                    |
| SelectServerList={VDM,PNA};List of description and server                               | If set, provides the user with a list of servers to select from during logon. [Introduced in build 6.4.0_08]                                                                                                    |
|                                                                                         | <b>NOTE:</b> Be sure to use a comma "," or a semi-colon ";" to separate different servers and to use a dash "-" to separate the server description and the server IP address/location.                                                                                                    |
|                                                                                         | For example: SelectServerList=PNA;tester-10.151.122.41;Latin America-https://latam.wyse.com;Europe-https://emea.wyse.com;                                                                                                    |
| Service={snmpd, thinprint, vncd, wdm, <port number="">} disable={<b>no</b>, yes}</port> | Service — Specifies the services you can enable or disable (there are different syntaxes for the different services).                                                                                                    |
|                                                                                         | disable — Yes/no option to disable the services. disable must be followed by "Service=".                                                                                                    |
| Service=snmpd disable={no, yes}                                                         | Service=snmpd disable — Yes/no option to disable the snmpd service.                                                                                                    |
| {community= <snmp community="">}</snmp>                                                 | community — Same as the statement "Community."                                                                                                    |
| Service=thinprint disable={no, yes}                                                     | Service=thinprint disable — Yes/no option to disable the thinprint service.                                                                                                    |
| [port= <port number="">]<br/>[PkSize={0-64000}]</port>                                  | port — Same as the statement "ThinPrintEnable={no, yes} port=port number."                                                                                                    |
|                                                                                         | PkSize — Specifies the default packet size that will be sent to the server when negotiating with the thinprint server. The value 0 will rely on the server default setting, 64000 in ThinPrint 7.6 and 32000 in previous ThinPrint versions. WTOS only allocates a buffer of 64K, so if the default packet size of the server is above 64000, this setting must be set or printing will fail. |
| Service=vncd disable={no, yes}                                                          | Yes/no option to disable the vncd service (same as "MaxVncd={0, 1}").                                                                                                    |
| Service=wdm disable={no, yes}                                                           | Yes/no option to disable the WDM service (same as "RapportDisable={no, yes}").                                                                                                    |
| Service= <port number=""> disable={no, yes}</port>                                      | Yes/no option to disable the service with this port number. The 80 port is an exception because the Wyse Device Manager (WDM) is always started before loading the global profile (wnos.ini file).                                                                                                    |

Table 2 Parameters for wnos.ini files only , Continued

| Parameter                                                                                                  | Description                                                                                                    |
|----------------------------------------------------------------------------------------------------|----------------------------------------------------------------------------------------------------|
| SignOn={yes,no, NTLM} [MaxConnect=max] [ConnectionManager={maximize, minimize, hide}] [EnableOK={no, yes}] | SignOn — Yes/no/NTLM option to enable the sign-on process. If set to NTLM, a user can be authenticated with an NTLM protocol. The user must be a domain user and the same sign-on user credentials must be available in the ftp://~/wnos/ini/ directory. The NTLM protocol also requires a WINS server. |
| [DisableGuest={ <b>no</b> , yes}] [DisablePassword={ <b>no</b> , yes}] [LastUserName={ <b>no</b> , yes}]   | MaxConnect — Maximum number of connections allowed to be specified in the wnos.ini file and {username}.ini file totalled together. The range allowed for MaxConnect is 100 to 1000. The default maximum is 216 entries.                                                                                 |
| [RequireSmartCard={ <b>no</b> , yes}]<br>[SCRemovalBehavior= { <b>0</b> , 1}]                              | ConnectionManager — State of the Connect Manager during sign-on. [Introduced in build 5.0.006]                                                                                                    |
|                                                                                                    | EnableOK — Yes/no option to show the OK and Cancel command buttons in the Sign-on dialog box. [Introduced in build 5.0.010]                                                                                                    |
|                                                                                                    | DisableGuest — Yes/no option to disable the guest sign-on. [Introduced in build 5.0.010]                                                                                                    |
|                                                                                                    | DisablePassword — Yes/no option to disable the password text box and password check box in the Sign-on dialog box. [Introduced in build 5.0.010]                                                                                                    |
|                                                                                                    | LastUserName — Yes/no option to display the last sign-on username after the user logs off. [Introduced in build 5.0.010]                                                                                                    |
|                                                                                                    | RequireSmartCard — Yes/no option to force logon with smartcard. [Introduced in build 6.4.0]                                                                                                    |
|                                                                                                    | SCRemovalBehavior — Specifies what happens after a smart card is removed. [Introduced in build 6.4.0]                                                                                                    |
|                                                                                                    | <ul><li>0 — System will log off</li><li>1 — System will be locked and can be unlocked only when the same certificate is used with the smart card</li></ul>                                                                                                    |
| Speedbrowser={ <b>on</b> , off}                                                                            | On/off option to enable the ICA Speedscreen Browser Acceleration Function.                                                                                                    |
| SwitchApplication={ <b>yes</b> , no}                                                                       | Yes/no option to allow switching between open applications using the Alt+Tab key combination. [Introduced in build 6.3.0_25]                                                                                                    |
| SysName={client, DNS}                                                                                      | Specifies system name. If set to DNS, a reverse DNS name from the DNS server is checked into the WDM server (by default, the terminal name is checked in).                                                                                                    |
| TcpTimeOut={1 to 255}                                                                                      | Specifies the timeout value of a TCP connection. The value must be between 1 and 255 (which means the connection timeout value is from 1x30 seconds to 255x30 seconds).                                                                                                    |

Table 2 Parameters for wnos.ini files only , Continued

| Parameter                                            | Description                                                                                                    |
|------------------------------------------------------|----------------------------------------------------------------------------------------------------|
| TCXLicense= <key></key>                              | Activates the TCX Multimedia software where <key> is the license key.  The TCX license key is encrypted into a 5x5 key (xxxxx-xxxxx-xxxxx-xxxxx), where x is the character 0-9, a-z, or A-Z (lower- and uppercase letters are treated the same). More than one license key can be accepted at the same time. With one identifier (TCX license), delimit different keys by using a comma. The maximum number of keys is ten.</key> |
|                                                      | When a local USB device is plugged in, some log messages such as "TCX USB: Start watch device" will appear in the event log window. These messages notify the user that a USB device is attached and that the device can be redirected to the server side. Before the local USB device is redirected, however, WTOS checks a TCXLicense for VUSB; if the license is invalid, the redirect will fail.                              |
|                                                      | License validation occurs before every TCX redirectiion (USB, Multimedia) - not just once. If no valid license is available initially, a USB device has already been attached, and the log shows an invalid USB license, the thin client does not have to be restarted after the valid license is entered because the next TCX redirection with work. For Virtual USB, restarting the ICA/RDP connection suffices.                |
| TerminalName=name [reboot={no, yes}]                 | TerminalName — Name of the thin client comprising a 15-character string. reboot — Yes/no option to reboot the thin client if the terminal name is changed.                                                                                                    |
| ThinPrintEnable={no, <b>yes</b> } [Port=port number] | ThinPrintEnable — Yes/no option to enable the thinprint client. port — The TCP port of the thinprint client. The default port number value is 4000. The port number value must be less than 65535.                                                                                                    |

Table 2 Parameters for wnos.ini files only , Continued

| Parameter                                                                                                    | Description                                                                                                    |
|----------------------------------------------------------------------------------------------------|----------------------------------------------------------------------------------------------------|
| TimeZone=zone [ManualOverride={no, yes}] [daylight={no, yes}] [start=mmwwdd end=mmwwdd] [TimeZoneName=timezonename] [DayLightName=daylightname] | TimeZone — Specifies the time zone if the zone is unspecified on the thin client or is used with ManualOverride. Supported zones are listed in the System Preference dialog box (for example: 'GMT – 12:00' to 'GMT + 13:00' at one hour increment, 'GMT + 03:30', 'GMT + 04:30', 'GMT + 05:30', 'GMT + 05:45', 'GMT + 06:30', 'GMT + 09:30', 'GMT – 3:30' and 'Greenwich Mean Time').                                                                                                    |
|                                                                                                    | ManualOverride — Yes/no option to override the thin client System Preference Menu setting with this TimeZone setting. TimeZone settings in the wnos.ini file will be saved into NVRAM if EnableLocal=yes is set in the wnos.ini file.                                                                                                    |
|                                                                                                    | Daylight — Yes/no option to enable daylight saving time; mmwwd is a 6 digit number to specify the start and the end of daylight saving time sing the following:  Mm – 01 to 12 for the month of the year from January to December. For example, 01 is January.  Ww – 01 to 04 for the week of the month, 05 is the last week. For example, 01 is 1st week.  Dd – 01 to 07 for the day in the week from Monday to Sunday. For example, 01 is Monday.                                                                                                    |
|                                                                                                    | TimeZoneName — Display name sent to the ICA/RDP session (such as Eastern Standard Time).                                                                                                    |
|                                                                                                    | DayLightName — Display name for daylight saving time. If daylight saving time is enabled, DayLightName should be named something similar to Eastern Daylight Time, otherwise it should be the same as TimeZoneName.                                                                                                    |
|                                                                                                    | NOTE: To configure daylight saving time for an RDP session, you must enable the Allow Time Zone Redirection function. Use the following guidelines:  Run gpedit.msc to open the Group Policy dialog box. Click Computer Configuration in the Local Computer Policy tree. Expand the Administrative Templates folder. Expand the Windows Components folder. Expand the Terminal Services folder. Click Client/Server data redirection to open the Setting list. Right-click Allow Time Zone Redirection and select Properties to open the Allow Time Zone Redirection Properties dialog box. Select the Enabled option, and then click OK. Close the Group Policy dialog box. |
| VncPassword=password [encrypt={ <b>no</b> , yes}]                                                                                               | VncPassword=password — Specifies a string of up to 16 bytes as the password used for shadowing.                                                                                                    |
|                                                                                                    | encrypt — Yes/no option to encrypt the password; an encrypted string is used as a password (ensures US HIPPA and Congress Acts compliance).                                                                                                    |

# 4

# WNOS INI and {username} INI Parameters

This chapter provides the supported parameters that you can use in a wnos.ini file and in a {username}.ini file.

## Parameters for wnos.ini Files and {username}.ini Files

Table 3 contains the supported parameters you can use in wnos.ini files and {username}.ini files. Parameters with bold values (defaults) are required parameters for a wnos.ini file or a {username}.ini file (those parameters without bold values are optional).

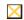

#### Caution

As stated earlier, "user profile" parameters (found in the {username}.ini file) generally override the identically named "global" parameters (found in the wnos.ini file), however, some "global" parameters do not allow this—specifically, parameters in Table 3 noted with \* do not allow this. Thus, if the parameters in Table 3 noted with \* are used in both a {username}.ini file and in a wnos.ini file, the noted parameters in the wnos.ini file will override the same noted parameters in the {username}.ini file. For example, if the parameter Resolution=1024x768 is used in the {username}.ini file and the same parameter Resolution=1280x1024 is used in the wnos.ini file, the Resolution=1280x1024 in the wnos.ini file will override the Resolution parameter in the {username}.ini file. Therefore, if you want the parameter Resolution=1024x768 in the {username}.ini file to be used, you must not use the Resolution parameter in the wnos.ini file.

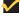

#### Note

Parameters in Table 3 noted with \*\* that are used in a {username}.ini file will return to the values set for those parameters in the wnos.ini file after a user sign-off. For example, if your {username}.ini file contains the parameter MouseSwap=1 (so that the mouse buttons are swapped for your left-handed use) and you sign off of the thin client, then the MouseSwap value will return to the original default value of 0 (MouseSwap=0) contained in the wnos.ini file—so that others who sign in can use their own "user profile" (assuming the administrator has not changed the default values in the wnos.ini file).

Table 3 Parameters for wnos.ini files and {username}.ini files

| Parameter  * Global overrides identically-named user profile  ** After sign off, user profile returns to global value | Description                                                                                                    |
|----------------------------------------------------------------------------------------------------|----------------------------------------------------------------------------------------------------|
| AdminMode={no, yes} [admin-username=encrypted_ username]                                                              | AdminMode — Yes/no option to use the username and the password to obtain a high privilege thin client configuration when the Privilege parameter level is set to high (Privilege=high).                                                                                                    |
| [admin-password=encrypted_<br>password]                                                                               | admin-username — Specifies if admin-username=encrypted_username, then encrypted strings are used for admin-username.                                                                                                    |
| [Username=username]<br>[Password-password]                                                                            | admin-password — Specifies if admin-password=encrypted_password, then encrypted strings are used for admin-password.                                                                                                    |
|                                                                                                    | NOTE: The AdminMode items are on the right-click menu.                                                                                                    |
| **AltCacheDisable={ <b>no</b> , yes}                                                                                  | Yes/no option to disable the new cache mechanism allowing more memory to be available to a user (developed with Citrix Presentation Server 4.0 and Windows 2003 Server). If set to no, the new cache mechanism is enabled.                                                                                                    |
| **Alternate={ <b>no</b> , yes}                                                                                        | Yes/no option to use an alternate IP address returned from an ICA master browser to get through firewalls. This setting in a wnos.ini file will be saved into NVRAM if EnableLocal=yes is set in the wnos.ini file.                                                                                                    |
| **AutoSignoff={ <b>no</b> , yes}<br>[Shutdown={ <b>no</b> , yes}]                                                     | AutoSignoff — Yes/no option to automatically sign-off a user when the last opened session is closed.                                                                                                    |
| [Reboot={ <b>no</b> , yes}]                                                                                           | Shutdown — Yes/no option to shut down the thin client. If shutdown is set to yes, the ShutdownCounter value is used to control the count-down before the system is shut off.                                                                                                    |
|                                                                                                    | Reboot — Yes/no option to reboot the thin client. If Reboot is set to yes, the ShutdownCounter value is used to control the count down before the system is rebooted.                                                                                                    |
| ClearLicense={no, yes}                                                                                                | Yes/no option to clear the TSCAL license stored in the non-volatile memory. It can be replaced by FixLicense=clean.                                                                                                    |
| Connect={ICA, RDP}                                                                                                    | Connection protocol. Follow the selections from the ICA/RDP parameter list (refer to Table 4). Parameters marked with an asterisk * are required. All connect parameters for each connection must be on the same logical line (\ can be used for line continuation - See "Rules and Recommendations for Constructing WTOS INI Files"). |
| ConnectionBroker={default, VDM}                                                                                       | Specifies the Connection Broker type. Choose VDM to enable VDM 2.1 XML support. If you enter VDM, the vmware logo appears on the log-in screen.  Wmware View                                                                                                    |
|                                                                                                    | William Line                                                                                                    |
| **DefaultPrinter={LPD1, LPD2, LPD3,<br>LPD4, COM1, COM2, LPT1, LPT2,<br>SMB1, SMB2, SMB3, SMB4}                       | Specifies the default printer. Be sure the printer set as default is enabled or the setting will be invalid.                                                                                                    |
| **DeskColor="rrr ggg bbb" where DeskColor ="16 100 36" (green) is the default                                         | Specifies the desktop background color in RGB string format (must be enclosed in quotes), where rrr, ggg, and bbb are decimal numbers in the rage of 0 to 255.                                                                                                    |

Table 3 Parameters for wnos.ini files and {username}.ini files , Continued

| Parameter  * Global overrides identically-named user profile ** After sign off, user profile returns to global value | Description                                                                                                    |
|----------------------------------------------------------------------------------------------------|----------------------------------------------------------------------------------------------------|
| **Desktop=bitmap file<br>[Layout={center, tile}]                                                                     | Desktop — Specifies a bitmap file to be used as wallpaper for the local desktop. This file could be a 4-bit, 8-bit, or 24-bit BMP file or a standard GIF file or a standard JPEG file. The file must be located in the FTP server wnos\bitmap directory. Default is no wallpaper. |
|                                                                                                    | Layout — Specifies the arrangement on the desktop background of the bitmap file specified by the Desktop parameter. For the tile section, the image is replicated across the desktop. If auto dial-up is set, it will be invalid.                                                 |
| Device=audio                                                                                                    | Device — Specifies the local audio volume.                                                                                                    |
| volume={low, <b>middle</b> , high} or {0 to 25} mute={ <b>0</b> , 1, 2}                                              | volume — low is minimum volume, middle is medium volume, and high is the maximum volume. The values between 0-25 allows you to set the exact volume level.                                                                                                    |
|                                                                                                    | mute — Selects the volume Mute check box in the GUI (you can also select the volume Mute check box by using the GUI). If mute=2 is set it will disable audio and system beep.                                                                                                    |
| *Device=Ethernet                                                                                                    | Device — Specifies to use an ethernet.                                                                                                    |
| [Speed={ <b>Auto</b> , 10M HD, 10M FD, 100M HD, or 100M FD} [MTU=mtu]                                                | Speed — Specifies the ethernet speed to either Auto, 10M HD, 10M FD, 100M HD or 100M FD. If Speed is set in a wnos.ini file, the Speed statement in the {username}.ini file will be disabled.                                                                                     |
|                                                                                                    | <b>NOTE</b> : Device and Speed parameters can be replaced by the the EthernetSpeed parameter.                                                                                                    |
|                                                                                                    | MTU — A maximum transmission unit value between 500 to 1500.                                                                                                    |
|                                                                                                    | <b>CAUTION</b> : If the Speed parameter value is changed, the thin client will require a reboot.                                                                                                    |
| **Device=keyboard                                                                                                    | Device — Specifies the local keyboard.                                                                                                    |
| [numlockoff={no, yes}]                                                                                               | numlockoff — Yes/no option to turn off the NumLock of the keyboard.                                                                                                    |
| [repeatrate={0, 1, 2}]<br>[repeatdelay={0, 1, 2, 3, 4, 5, 6, 7}]                                                     | repeatrate — Specifies the keyboard repeat rate.                                                                                                    |
| [repeatdelay={0, 1, 2, 0, 4, 0, 0, 1]]                                                                               | 0 — Slow                                                                                                    |
|                                                                                                    | 1 — Medium                                                                                                    |
|                                                                                                    | 2 — Fast                                                                                                    |
|                                                                                                    | repeatdelay — Specifies the keyboard delay before repeat (in seconds). $0-1/5$                                                                                                    |
|                                                                                                    | 1 — 1/4                                                                                                    |
|                                                                                                    | 2 — 1/3                                                                                                    |
|                                                                                                    | 3 - 1/2                                                                                                    |
|                                                                                                    | 4 — 3/4                                                                                                    |
|                                                                                                    | 5—1                                                                                                    |
|                                                                                                    | 6-2                                                                                                    |
|                                                                                                    | 7 — No Repeat                                                                                                    |
|                                                                                                    | NOTE: These settings in a wnos.ini file will be saved into NVRAM if EnableLocal=yes is set in the wnos.ini file.                                                                                                    |
| Device=vusb<br>[ForceRedirect=DeviceID]                                                                              | Device — Specifies the ID of a local USB device that is not redirected by default.                                                                                                    |
|                                                                                                    | ForceRedirect — Specifies the ForceRedirect. The DeviceID can be found in the event log. For example, if you find "TCX USB: Local Device(0x04f2,0x0112,0x03,0x01,0x01)", set the parameter as:                                                                                    |
|                                                                                                    | Device=vusb ForceRedirect=0x04f2,0x0112,0x03,0x01,0x01                                                                                                    |

#### Table 3 Parameters for wnos.ini files and {username}.ini files, Continued

#### **Parameter**

\*\* Global overrides identically-named user profile
\*\* After sign off, user profile returns to global value

#### **Description**

Device=Wireless

[Mode={Infrastructure, AdHoc}] [SSID=ssid Channel={1-14}]

[WepKey={None, 1-4}]

[Key1=k1]

[Key2=k2]

[Key3=k3]

[Key4=k4]

[Key1Enc=key1 encrypted]

[Key2Enc=key2 encrypted]

[Key3Enc=key3 encrypted]

[Key4Enc=key4 encrypted]

IEEE8021X={yes, no}

network={wired, wireless}

[access={None, WPA-PSK, WPA2-PSK,

WPA-ENT, WPA2-ENT}]

[eap={yes,no}]

[eaptype={None, EAP-LEAP, EAP-TLS,

EAP-PEAP}]

[leapun={username for EAP-LEAP}]

[leappwd={password for EAP-LEAP}] [leappwdEnc={password encrypted for

EAP-LEAP)]

[tlscIntcert={client certificate filename for

EAP-TLS}]

[tlscIntprikey={filename of certificate with

private key for EAP-TLS}]
[tlscIntprikeypwd={password for private

kev}]

[tlscIntprikeypwdEnc={password encrypted for private key}]

[peapeap={EAP-MSCHAPV2,

EAP-GTC)

[peapmschapun={username for EAP-PEAP/EAP-MSCHAPV2}]

[peapmschappwd={password for

[peapmschappwd={password for EAP-PEAP/EAP-MSCHAPV2}]

[peapmschappwdEnc={password

encrypted for EAP-PEAP/

EAP-MSCHAPV2}]

[peapmschapdm={domain for

EAP-PEAP/EAP-MSCHAPV2}]

[peapgtcun={username for EAP-PEAP/

EAP-GTC}

[wpapskpwd={passphrase for

WPA-PSK}]

[wpapskpwdEnc={passphrase encrypted

for WPA-PSK}1

[wpa2pskpwd={passphrase for

WPA2-PSK}]

[wpa2pskpwdEnc={passphrase

encrypted for WPA2-PSK}]

[encryption={TKIP|CCMP}]

Device — Defines the wireless Ethernet device remotely and saves to the local NVRAM. Not all options are needed. For example, you can define Key1 to have a key of "k1" and leave out Key2 through Key4.

The values of k1 to k4 are any real value of 5 to 13 characters or 10 to 26 Hex digits.

Encrypted keys will overwrite unencrypted keys. Thus, if Key1 and Key1Enc are both configured, then Key1Enc will overwrite Key1.

#### General rules:

- 1 If IEEE8021X is set to no, then all parameters following it will be ignored.
- 2 If network is not configured, the configuration will be ignored.
- 3 The key left of equal is case sensitive, and the value right of equal is not case sensitive except for credential information (for example, username, password, or certificate filename).
- 4 If two entries exist in an INI file, one each for wired and wireless, both will take effect. For example:

IEEE8021X=yes network=wired access=None ...

IEEE8021X=yes network=wireless access=WPA-ENT ...

- 5 If network is set to wired, some parameters will be set to their default value. For example: access=None, wpapskpwd={ignored}
- 6 All EAP credential information will be stored whatever the eaptype setting.
- 7 Values in bold are default.
- 8 Encrypted passwords will overwrite unencrypted passwords. Thus, if both an encrypted password and an unencrypted password are configured, then the encrypted password will overwrite the unencrypted password.

For example:

IEEE8021X=yes network=wireless access=wpa-ent eap=yes eaptype=eap-tls tlscIntcert=user.cer tlscIntprikey=user.pfx tlscIntprikeypwd=12345678

0

IEEE8021X=yes network=wireless access=wpa-ent eap=yes eaptype=eap-tls tlscIntcert=user.cer tlscIntprikey=user.pfx tlscIntprikeypwd=12345678 leapun=user1 password=1234 peapmschapun=user1 peapmschappwd=12345 peapmschapdm=wyse.com

#### **General example:**

device=wireless SSID=WTOS

IEEE8021X=yes network=wireless access=wpa2-ent eap=yes eaptype=eap-tls tlscIntcert=wyselulin.cer tlscIntprikey=wyselulin.pfx tlscIntprikeypwd=123456 tlscIntprikeypwdenc=DCFIE003FX tlsauthtype=machine encryption=CCMP

Table 3 Parameters for wnos.ini files and {username}.ini files , Continued

| Parameter  * Global overrides identically-named user profile  ** After sign off, user profile returns to global value | Description                                                                                                    |
|----------------------------------------------------------------------------------------------------|----------------------------------------------------------------------------------------------------|
| **DisableMouse={ <b>no</b> , yes}<br>or<br>MouseDisable={ <b>no</b> , yes}                                            | DisableMouse — Yes/no option to disabled mouse pointer so that it is shown on the screen. The pointer is enabled if any mouse activity occurs. or  MouseDisable — Yes/no option to disabled mouse pointer so that it is shown on the screen. The pointer is enabled if any mouse activity occurs.                                                                                                    |
| **EnableLocal={ <b>no</b> , yes}                                                                                      | Yes/no option to enable locally configured entries to show in the Connect Manager list. When connections defined in local NV-RAM are displayed in the Connect Manager, they are marked with an asterisk. If EnableLocal=yes is in a wnos.ini file, then the global information will be saved into NVRAM. The global information includes: SEAMLESS, ALTERNATE, Reconnect, IcaBrowsing, LowBand, NoReducer, Time settings, and Printer settings in a wnos.ini file. |
| *EthernetSpeed={Auto, 10M HD, 10M FD, 100M HD, or 100M FD}                                                            | EthernetSpeed — Specifies the EthernetSpeed to either Auto, 10M HD, 10M FD, 100M HD, or 100M FD. Once specified, it is saved in the non-volatile memory. This parameter can be replaced by the Device and Speed parameters.  **CAUTION:* If the EthernetSpeed parameter value is changed, the thin client will require a reboot.                                                                                                    |
| FactoryDefault={no, yes}                                                                                              | Yes/no option to reset the system settings to factory default (the option is only initialized once for each firmware change; however, you can set to no and then reboot so the option will be initialized again).  CAUTION: If the FactoryDefault parameter value is changed to yes, the thin client will reboot without notice to the user.                                                                                                    |
| FastDisconnet={ <b>no</b> , yes}                                                                                      | Yes/no option to use F12 key press to disconnect an ICA session.                                                                                                    |
| FastDisconnectKey={F1, F2, F3, F4, F5, F6, F7, F8, F9, F10, F11, F12}                                                 | Specifies the disconnect key that will disconnect an ICA session.                                                                                                    |
| FixLicence={Factory, clean, yes, <b>no</b> }                                                                          | Specifies the option to replace the TSCAL license stored in the non-volatile memory.                                                                                                    |
| HideIP={no, yes}                                                                                                    | Yes/no option to hide the information of the connection host or IP.                                                                                                    |
|                                                                                                    | Some examples include:                                                                                                    |
|                                                                                                    | - When moving a mouse cursor over the connection icons on the desktop, a balloon help pop-up displays '' instead of the host name.                                                                                                    |
|                                                                                                    | <ul> <li>When a Reconnect to a connection message or an ICA error message<br/>window displays, the connection description displays instead of host name.</li> </ul>                                                                                                    |
|                                                                                                    | - When moving a mouse cursor over the PN icon, the connected PN servers do not display.                                                                                                    |
| **icaBrowsing={ <b>udp</b> , http}                                                                                    | Establishes the default browsing protocol. This setting can be overridden by the parameter HttpBrowsing in each connection property. The method of browsing selected must match the method provided by the server(s) being accessed. This setting in a wmos.ini file will be saved into NVRAM if EnableLocal=yes is set in the wnos.ini file.                                                                                                    |
| **Inactive={ <b>0</b> , 10 to 480} (minutes)                                                                          | Specifies the inactive time before timeout. No Idle timeout=0. Inactive range can be set from 10 minutes to 480 minutes.                                                                                                    |
| *Include=path/filename                                                                                                | For {username}.ini file only. Specifies to include another INI file at the position of this parameter. Only one level of including is allowed (no nesting) and only for a {username}.ini file.                                                                                                    |

Table 3 Parameters for wnos.ini files and {username}.ini files , Continued

| KeySequence={no, yes} [Ctrl+Alt+Del={no, yes}] [Ctrl+Alt+Up={no, yes}] [Ctrl+Alt+Up={no, yes}] [Ctrl+Alt+Down={no, yes}] [Ctrl+Alt+Down={no, yes}] [Ctrl+Alt+Left={no, yes}] [Ctrl+Alt+Left={no, yes}] [Ctrl+Alt+Left={no, yes}] [Ctrl+Alt+Right={no, yes}] [Ctrl+Alt+Right={no, yes}] [Ctrl+Alt+Right={no, yes}]  [Ctrl+Alt+Right={no, yes}]  [Ctrl+Alt+Right={no, yes}]  [Ctrl+Alt+Right={no, yes}]  [Ctrl+Alt+Right={no, yes}]  [Ctrl+Alt+Right={no, yes}]  [Ctrl+Alt+Right={no, yes}]  [Ctrl+Alt+Right={no, yes}]  [Ctrl+Alt+Left={no, yes}]  [Ctrl+Alt+Left={no, yes}]  [Ctrl+Alt+Del — Yes/no option to enable Ctrl+Alt+Up to togg between fullscreen and window mode.  Ctrl+Alt+Up — Yes/no option to enable Ctrl+Alt+Up to togg between fullscreen and window mode.  Ctrl+Alt+Left={no, yes}}  Ctrl+Alt+Up — Yes/no option to enable Ctrl+Alt+Up to togg between fullscreen and window mode.  Ctrl+Alt+Left={no, yes}}  Ctrl+Alt+Left={no, yes}}  Ctrl+Alt+Del — Yes/no option to enable Ctrl+Alt+Up to togg between fullscreen and window mode.  Ctrl+Alt+Del — Yes/no option to enable Ctrl+Alt+Up to togg between fullscreen and window mode.  Ctrl+Alt+Del — Yes/no option to enable Ctrl+Alt+Up to togg between fullscreen and window mode.  Ctrl+Alt+Del — Yes/no option to enable Ctrl+Alt+Up to togg between fullscreen and window mode.  Ctrl+Alt+Del — Yes/no option to enable Ctrl+Alt+Up to togg between fullscreen and window mode.  Ctrl+Alt+Del — Yes/no option to enable Ctrl+Alt+Up to togg between fullscreen and window mode.  Ctrl+Alt+Del — Yes/no option to enable Ctrl+Alt+Up to togg between fullscreen and window mode.  Ctrl+Alt+Up — Yes/no option to enable Ctrl+Alt+Up to togg between fullscreen and window mode.  Ctrl+A | k the thin client. le a session to toggle between to to lock the thin frow to lock the display. Once y. The code used the keyboard |
|----------------------------------------------------------------------------------------------------|----------------------------------------------------------------------------------------------------|
| [Ctrl+Alt+Up={no, yes}] [Ctrl+Alt+Down={no, yes}] [Ctrl+Alt+Left={no, yes}] [Ctrl+Alt+Left={no, yes}] [Ctrl+Alt+Left={no, yes}] [Ctrl+Alt+Left={no, yes}] [Ctrl+Alt+Left={no, yes}] [Ctrl+Alt+Left={no, yes}] [Ctrl+Alt+Left={no, yes}]  Ctrl+Alt+Down — Yes/no option to enable Ctrl+Alt+Down to task selections.  Ctrl+Alt+Left — Yes/no option to enable Ctrl+Alt+Left Arrow client.  Ctrl+Alt+Right — Yes/no option to enable Ctrl+Alt+Right Ar thin client.  **Language=code [Charset={ISO-8859-1, ISO-8859-2, ISO-8859-5, ISO-8859-7}]  ISO-8859-5, ISO-8859-7}]  Language — Specifies the language to use on the desktop specified in a wnos.ini file, it is saved in non-volatile memory must be exactly the same as the character string shown in language list below.  Charset — Specifies which ISO option to use: ISO-8859-1 — Supports part 1 of the standard character en Latin alphabet. ISO-8859-2 — Supports the Czech, Hungarian, Polish, Roi Slovenian languages on the desktop display. ISO-8859-5 — Supports Cyrillic characters on the desktop ISO-8859-7 — Supports the Greek language on the desktop                                                                                                    | lle a session to toggle between to to lock the thin row to lock the display. Once y. The code used the keyboard                    |
| [Ctrl+Alt+Down={no, yes}] [Ctrl+Alt+Left={no, yes}] [Ctrl+Alt+Left={no, yes}] [Ctrl+Alt+Left={no, yes}] [Ctrl+Alt+Right={no, yes}] [Ctrl+Alt+Right={no, yes}] [Ctrl+Alt+Right={no, yes}] [Ctrl+Alt+Right={no, yes}]  **Language=code [Charset={ISO-8859-1, ISO-8859-2, ISO-8859-5, ISO-8859-7}]  **Language=code [Charset={ISO-8859-1, ISO-8859-2, ISO-8859-1, ISO-8859-2, ISO-8859-5, ISO-8859-7}]  **Language — Specifies the language to use on the desktop specified in a wnos.ini file, it is saved in non-volatile memory must be exactly the same as the character string shown in language list below.  **Charset — Specifies which ISO option to use:  ISO-8859-1 — Supports part 1 of the standard character en Latin alphabet.  ISO-8859-2 — Supports the Czech, Hungarian, Polish, Roi Slovenian languages on the desktop display.  ISO-8859-5 — Supports Cyrillic characters on the desktop ISO-8859-7 — Supports the Greek language on the desktop                                                                                                    | o toggle between  v to lock the thin  rrow to lock the  display. Once y. The code used the keyboard                                |
| [Ctrl+Alt+Right={no, yes}]  Ctrl+Alt+Down — Yes/no option to enable Ctrl+Alt+Down to task selections.  Ctrl+Alt+Left — Yes/no option to enable Ctrl+Alt+Left Arrow client.  Ctrl+Alt+Right — Yes/no option to enable Ctrl+Alt+Right Ar thin client.  **Language=code [Charset={ISO-8859-1, ISO-8859-2, ISO-8859-5, ISO-8859-7}]  Language — Specifies the language to use on the desktop specified in a wnos.ini file, it is saved in non-volatile memory must be exactly the same as the character string shown in language list below.  Charset — Specifies which ISO option to use: ISO-8859-1 — Supports part 1 of the standard character en Latin alphabet. ISO-8859-2 — Supports the Czech, Hungarian, Polish, Roi Slovenian languages on the desktop display. ISO-8859-5 — Supports Cyrillic characters on the desktop ISO-8859-7 — Supports the Greek language on the desktop                                                                                                    | row to lock the thin row to lock the display. Once y. The code used the keyboard                                                   |
| client.  Ctrl+Alt+Right — Yes/no option to enable Ctrl+Alt+Right Arthin client.  **Language=code [Charset={ISO-8859-1, ISO-8859-2, ISO-8859-5, ISO-8859-7]]  Language — Specifies the language to use on the desktop specified in a wnos.ini file, it is saved in non-volatile memory must be exactly the same as the character string shown in language list below.  Charset — Specifies which ISO option to use: ISO-8859-1 — Supports part 1 of the standard character en Latin alphabet. ISO-8859-2 — Supports the Czech, Hungarian, Polish, Roi Slovenian languages on the desktop display. ISO-8859-5 — Supports Cyrillic characters on the desktop ISO-8859-7 — Supports the Greek language on the desktop                                                                                                    | rrow to lock the<br>display. Once<br>y. The code used<br>the keyboard                                                              |
| **Language=code [Charset={ISO-8859-1, ISO-8859-2, ISO-8859-5, ISO-8859-7}]  Language — Specifies the language to use on the desktop specified in a wnos.ini file, it is saved in non-volatile memory must be exactly the same as the character string shown in language list below.  Charset — Specifies which ISO option to use: ISO-8859-1 — Supports part 1 of the standard character en Latin alphabet. ISO-8859-2 — Supports the Czech, Hungarian, Polish, Ror Slovenian languages on the desktop display. ISO-8859-5 — Supports Cyrillic characters on the desktop ISO-8859-7 — Supports the Greek language on the desktop                                                                                                    | display. Once<br>y. The code used<br>the keyboard                                                                                  |
| [Charset={ISO-8859-1, ISO-8859-2, ISO-8859-5, ISO-8859-7, ISO-8859-7, ISO-8859-7, ISO-8859-7, ISO-8859-7]]  specified in a wnos.ini file, it is saved in non-volatile memory must be exactly the same as the character string shown in language list below.  Charset — Specifies which ISO option to use: ISO-8859-1 — Supports part 1 of the standard character en Latin alphabet. ISO-8859-2 — Supports the Czech, Hungarian, Polish, Ror Slovenian languages on the desktop display. ISO-8859-5 — Supports Cyrillic characters on the desktop ISO-8859-7 — Supports the Greek language on the desktop                                                                                                    | y. The code used<br>the keyboard                                                                                                   |
| ISO-8859-1 — Supports part 1 of the standard character en Latin alphabet.  ISO-8859-2 — Supports the Czech, Hungarian, Polish, Ron Slovenian languages on the desktop display.  ISO-8859-5 — Supports Cyrillic characters on the desktop ISO-8859-7 — Supports the Greek language on the desktop                                                                                                    | ncoding of the                                                                                                    |
| Latin alphabet.  ISO-8859-2 — Supports the Czech, Hungarian, Polish, Roi Slovenian languages on the desktop display.  ISO-8859-5 — Supports Cyrillic characters on the desktop ISO-8859-7 — Supports the Greek language on the desktop                                                                                                    | ncoding of the                                                                                                    |
| Slovenian languages on the desktop display.  ISO-8859-5 — Supports Cyrillic characters on the desktop  ISO-8859-7 — Supports the Greek language on the desktop                                                                                                    | J                                                                                                    |
| ISO-8859-7 — Supports the Greek language on the deskto                                                                                                    | manian, and                                                                                                    |
|                                                                                                    | display.                                                                                                    |
|                                                                                                    | p display.                                                                                                    |
| Keyboard Language List - Description and Code                                                                                                    |                                                                                                    |
| Arabic (Saudi Arabia) — Ar_sau                                                                                                    |                                                                                                    |
| Arabic (Iraq) — Ar_ira                                                                                                    |                                                                                                    |
| Arabic (Egypt) — Ar_egy                                                                                                    |                                                                                                    |
| Arabic (Libya) — Ar_lib                                                                                                    |                                                                                                    |
| Arabic (Algeria) — Ar_alg                                                                                                    |                                                                                                    |
| Arabic (Morocco) — Ar_mor                                                                                                    |                                                                                                    |
| Arabic (Tunisia) — Ar_tun                                                                                                    |                                                                                                    |
| Arabic (Oman) — Ar_oma                                                                                                    |                                                                                                    |
| Arabic (Yemen) — Ar_yem                                                                                                    |                                                                                                    |
| Arabic (Syria) — Ar_syr                                                                                                    |                                                                                                    |
| Arabic (Jordan) — Ar_jor                                                                                                    |                                                                                                    |
| Arabic (Lebanon) — Ar_leb                                                                                                    |                                                                                                    |
| Arabic (Kuwait) — Ar_kuw                                                                                                    |                                                                                                    |
| Arabic (U.A.E.) — Ar_uae                                                                                                    |                                                                                                    |
| Arabic (Bahrain) — Ar_bah                                                                                                    |                                                                                                    |
| Arabic (Qatar) — Ar_qat                                                                                                    |                                                                                                    |
| Brazilian — Br                                                                                                    |                                                                                                    |
| Canadian Multilingual — ca_ml                                                                                                    |                                                                                                    |
| Chinese (Simplified) — Gb                                                                                                    |                                                                                                    |
| Chinese (Traditional) — b5                                                                                                    |                                                                                                    |
| Croatian — Croat                                                                                                    |                                                                                                    |
| Czech — Cz                                                                                                    |                                                                                                    |

Table 3 Parameters for wnos.ini files and {username}.ini files , Continued

### **Parameter Description** \*\* Global overrides identically-named user profile \*\* After sign off, user profile returns to global value (continued) \*\*Language=code Danish - Dk Charset={ISO-8859-1, ISO-8859-2, Dutch - NI ISO-8859-5, ISO-8859-7} Dutch (Belgian) - NI\_be English (Australian) — Au English (3270 Australian) — au3270 English (New Zealand) - Nz English (United Kingdom) — Uk English (United States) (default) — Us Finnish — Fi French (Belgian) — fr\_be French (Canadian) — fr\_ca French (France) — Fr French (Swiss) - fr\_sf German — De German (IBM) — de\_ibm German (Swiss) — de\_sg Greek — el Hungarian — Hu Italian - It Italian (Swiss) - it142 Japanese — Jp Korean — Ko Norwegian - No Polish (214) - Pl Polish Programmers — pl\_prog Portuguese — Pt Portuguese (Brazil) — Pt2 Romanian — Ro Slovakian — Slovak Slovakian (Qwerty) — sk\_q Slovenian — Sloven Spanish — Es Spanish (Mexican) — La Swedish - Se

Turkish — Turk

Turkish (QWERTY) — turk\_q U.S. International — us\_int

**NOTE**: Japanese refers to Japanese Input system (MS-IME2000), not JP. Russian keyboard is supported for server input; it is not supported to input locally.

Table 3 Parameters for wnos.ini files and {username}.ini files , Continued

| Parameter  * Global overrides identically-named user profile  ** After sign off, user profile returns to global value                                                                     | Description                                                                                                    |
|----------------------------------------------------------------------------------------------------|----------------------------------------------------------------------------------------------------|
| **LowBand={ <b>no</b> , yes}                                                                                                    | Yes/no option to enable optimization for low speed connections (on all connections), such as reducing audio quality and/or decreasing protocol-specific cache size. This setting in a wnos.ini file will be saved into NVRAM if EnableLocal=yes is set in the wnos.ini file.                                                                                                    |
| LpdSpool={0,1 ,2 ,3 ,4, <b>5</b> , 6, 7, 8, 9, 10}                                                                                                    | Specifies the size of spool to buffer all data before sending it to the LPD printer.                                                                                                    |
| MMRCodecConfig=AUDIO [disableac3={no, yes}] [disablempeg={no, yes}] [disablewma1={no, yes}] [disablewma2={no, yes}] [disablewma3={no, yes}] [disablemp3={no, yes}] [disablemp3={no, yes}] | MMRCodecConfig — Only for platforms with Wyse TCX Multimedia - Specifies the audio to allow the disabling of the various codec options when playing audio.  disableac3 — Yes/no option to disable the ac3 codec when playing audio.                                                                                                    |
|                                                                                                    | disablempeg — Yes/no option to disable the mpeg codec when playing audio.                                                                                                    |
|                                                                                                    | disablewma1 — Yes/no option to disable the wma1 codec when playing audio.                                                                                                    |
|                                                                                                    | disablewma2 — Yes/no option to disable the wma2 codec when playing audio.                                                                                                    |
|                                                                                                    | disablewma3 — Yes/no option to disable the wma3 codec when playing audio.                                                                                                    |
|                                                                                                    | disablemp3 — Yes/no option to disable the mp3 codec when playing audio. disablepcm — Yes/no option to disable the pcm codec when playing audio.                                                                                                    |
| MMRCodecConfig=VIDEO [disablempeg1={no, yes}] [disablempeg2={no, yes}] [disablejpeg={no, yes}]                                                                                            | MMRCodecConfig — Only for platforms with Wyse TCX Multimedia - Specifies the video to allow the disabling of the various codec options when playing video.  disablempeg1 — Yes/no option to disable the mpeg1 codec when playing                                                                                                    |
| [disablewmv1={ <b>no</b> , yes}]<br>[disablewmv2={ <b>no</b> , yes}]                                                                                                    | video.                                                                                                    |
| [disablewmv3={no, yes}]                                                                                                    | disablempeg2 — Yes/no option to disable the mpeg2 codec when playing video.                                                                                                    |
|                                                                                                    | disablejpeg — Yes/no option to disable the jpeg codec when playing video. disablewmv1 — Yes/no option to disable the wmv1 codec when playing video.                                                                                                    |
|                                                                                                    | disablewmv2 — Yes/no option to disable the wmv2 codec when playing video.                                                                                                    |
|                                                                                                    | disablewmv3 — Yes/no option to disable the wmv3 codec when playing video.                                                                                                    |
| MMRTcpScale={ <b>0</b> -6}                                                                                                    | Only for connections with Wyse TCX Multimedia - Impacts the TCP window scale option, creating a 1-byte shift count in the header options field. The TCP window scale option is used to increase the TCP receive window size above its maximum value of 65,536 bytes. This window scale option is needed for efficient transfer of data when the bandwidth-delay product is greater than 64K. |
| **MouseSpeed={0,1, 2}                                                                                                    | Specifies the mouse speed.                                                                                                    |
|                                                                                                    | 0 — Slow<br>1 — Medium<br>2 — Fast                                                                                                    |
| **MouseSwap={0, 1}                                                                                                    | 0/1 option to swap the mouse buttons (for example, for left-handed use). 0 — No 1 — Yes                                                                                                    |

Table 3 Parameters for wnos.ini files and {username}.ini files , Continued

| Parameter  * Global overrides identically-named user profile  ** After sign off, user profile returns to global value                                                  | Description                                                                                                    |
|----------------------------------------------------------------------------------------------------|----------------------------------------------------------------------------------------------------|
| NetworkPrinter=host/queue<br>[PrinterID=Window driver name]<br>[Enabled={no, <b>yes</b> }]                                                                             | NetworkPrinter — Specifies the configuration for the network (LPD) printer in the same way as described for the Printer Setup dialog box in the WTOS Users Guide. The host and queue parameters define the IP address and queue name of the printer.  PrinterID — Specifies the Windows printer driver name.  Enabled — Yes/no option to enable the network (LPD) printer.                                                                 |
| **NoReducer={ <b>no</b> , yes}                                                                                                    | Yes/no option to turn off compression.                                                                                                    |
| **Password=sign-on password                                                                                                    | Specifies the password as the sign-on password.                                                                                                    |
| r accincia-digit on paccincia                                                                                                    | In a wnos.ini file - If set to the default password, the system will sign on automatically and not wait for username, password, and domain entries.                                                                                                    |
|                                                                                                    | In a [username].ini file - Be sure it is the encrypted password of the user or the system will fail to sign on. This can be changed by a user, if allowed, in the Sign-on dialog box.                                                                                                    |
| PnliteServer=List of {IP address, DNS names, or URLs} [ReconnectAtLogon={0, 1, 2}] [ReconnectFromButton={0, 1, 2}] [AutoConnectList={*/ appname1; appname2; appname3}] | PnliteServer — Specifies the list of IP addresses or host names with optional TCP port number or URLs of PNAgent/PNLite servers (by default the list is empty).                                                                                                    |
|                                                                                                    | Each entry with optional port is specified as Name-or-IP:port, where :port is optional; if not specified, port 80 is used as the default. If a port other than 80 is used, the port number must be specified explicitly with the server location in the form IP:port or name:port. Once specified, it is saved in the non-volatile memory.                                                                                                 |
|                                                                                                    | The statement PNAgentServer and Web interface for Citrix MetaFrame Server is equal to this statement.                                                                                                    |
|                                                                                                    | <b>NOTE</b> : PnliteServer and the DomainList parameters can be used in a {username}.ini file, but generally are used only in a wnos.ini file.                                                                                                    |
|                                                                                                    | NOTE: The PNAgent/PNLite server list and associated domain list optionally can be entered in DHCP server options 181 and 182, respectively. If entered in both places, the entries from this Table 3, "Parameters for wnos.ini files and {username}.ini files," will take precedence. However, the {username}.ini file will override the wnos.ini file if the identical parameters with different values exist in the {username}.ini file. |
|                                                                                                    | <b>NOTE</b> : When Multifarm=yes, use # to separate failover servers, and use a comma (,) or a semicolon (;) to separate servers that belong to different farms.                                                                                                    |
|                                                                                                    | ReconnectAtLogon — Specifies the reconnection function at log on.                                                                                                    |
|                                                                                                    | 0 — disables the option                                                                                                    |
|                                                                                                    | 1 — reconnects to disconnected sessions only                                                                                                    |
|                                                                                                    | 2 — reconnects to active and disconnected sessions  ReconnectEromButton — Specifies the reconnection function from the                                                                                                    |
|                                                                                                    | ReconnectFromButton — Specifies the reconnection function from the reconnect command button.                                                                                                    |
|                                                                                                    | 0 — disables the option                                                                                                    |
|                                                                                                    | 1 — reconnects to disconnected sessions only                                                                                                    |
|                                                                                                    | 2 — reconnects to active and disconnected sessions                                                                                                    |
|                                                                                                    | AutoConnectList — Specifies the PNA applications that will be automatically launched when using PNA to sign on. If AutoConnectList=*, then all the PNA applications will be automatically connected.                                                                                                    |

Table 3 Parameters for wnos.ini files and {username}.ini files , Continued

| Parameter  * Global overrides identically-named user profile  ** After sign off, user profile returns to global value                                                | Description                                                                                                    |
|----------------------------------------------------------------------------------------------------|----------------------------------------------------------------------------------------------------|
| Printer={COM1, COM2, LPT1, LPT2}                                                                                                    | Printer — Specifies the local printer to configure.                                                                                                    |
| [Name=name]                                                                                                    | Name — Specifies the name of the printer and is required.                                                                                                    |
| [PrinterID=window_driver]                                                                                                    | PrinterID — If not specified, the default Generic/Text Only is used.                                                                                                    |
| [Class=classname]<br>[Enabled={no, <b>yes</b> }]<br>[EnableLPD={ <b>no</b> , yes}]                                                                                   | Class — Used in ThinPrint print for TPAutoconnect (the ThinPrint technology of mapping the printer from the client side). It can group printers to use the same template on the ThinPrint server side. The strings PCL5, PS, and TXT are pre-defined classes. Class can be a string with 7 characters. |
|                                                                                                    | Enabled — Yes/no option to enable the printer.                                                                                                    |
|                                                                                                    | EnableLPD — Yes/no option to enable the LPD service.                                                                                                    |
|                                                                                                    | <b>NOTE</b> : The parameters must be specified in the order shown.                                                                                                    |
| Printer={LPD1, LPD2, LPD3, LPD4}                                                                                                    | Printer — Specifies the LPD printer to configure.                                                                                                    |
| [LocalName=name] [Host= host]                                                                                                    | LocalName — Specifies the name of the printer. If LocalName is not specified, the Queue name is used.                                                                                                    |
| [Queue=queue]<br>[PrinterID=window_driver]                                                                                                    | Host — Specifies the host name of the printer.                                                                                                    |
| [Class=classname]                                                                                                    | Queue — Specifies the queue name of the printer.                                                                                                    |
| [Enabled={no, <b>yes</b> }]                                                                                                    | PrinterID — Specifies the windows driver to use for the printer. If not specified, the default Generic/Text Only is used.                                                                                                    |
|                                                                                                    | Class — Used in ThinPrint print for TPAutoconnect (the ThinPrint technology of mapping the printer from the client side). It can group printers to use the same template on the ThinPrint server side. The strings PCL5, PS, and TXT are pre-defined classes. Class can be a string with 7 characters. |
|                                                                                                    | Enabled — Yes/no option to enable the printer.                                                                                                    |
|                                                                                                    | These settings in a wnos.ini file will be saved into NVRAM if<br>EnableLocal=yes is set in the wnos.ini file.                                                                                                    |
|                                                                                                    | <b>NOTE</b> : The parameters must be specified in the order shown. For backward compatibility, LPD is accepted as LPD1.                                                                                                    |
| Printer={SMB1, SMB2, SMB3, SMB4}                                                                                                    | Printer — Specifies the shared Microsoft network printer to configure.                                                                                                    |
| [LocalName=name]<br>[Host=\[domain]\host]                                                                                                    | LocalName — Specifies the name of the shared printer.                                                                                                    |
| [Name=share_name] [PrinterID=window_driver] [Class=classname] [Enabled={no, yes}] [EnableLPD={no, yes}] [Username=username] [Password=password] [Domain=domain name] | Host — Specifies the host name of the shared printer specified as \domain\host when the host is configured within a Microsoft domain (otherwise, host can be specified as \host).                                                                                                    |
|                                                                                                    | Name — Specifies the shared name of the shared printer.                                                                                                    |
|                                                                                                    | PrinterID — Specifies the windows driver to use for the printer. If not specified, the default Generic/Text Only is used.                                                                                                    |
|                                                                                                    | Class — Used in ThinPrint print for TPAutoconnect (the ThinPrint technology of mapping the printer from the client side). It can group printers to use the same template on the ThinPrint server side. The strings PCL5, PS, and TXT are pre-defined classes. Class can be a string with 7 characters. |
|                                                                                                    | Enabled — Yes/no option to enable the printer.                                                                                                    |
|                                                                                                    | EnableLPD — Yes/no option to enable the LPD printer.                                                                                                    |
|                                                                                                    | Username — Specifies the username of a user who can use the SMB printer.                                                                                                    |
|                                                                                                    | Password — Specifies the password of a user who can use the SMB printer.                                                                                                    |
|                                                                                                    | Domain — Specifies the domain name of the SMB printer.                                                                                                    |

#### Table 3 Parameters for wnos.ini files and {username}.ini files, Continued

#### **Parameter**

## \*\* Global overrides identically-named user profile \*\* After sign off, user profile returns to global value

#### Description

\*\*PRIVILEGE=[None, Low, High]
[LockDown= {no, yes}]
[HideSysInfo={no, yes}]
[HidePPP={no, yes}]
[HidePN={no, yes}]
[HideConnectionManager={no, yes}]
[EnableNetworkTest={no, yes}]
[EnableTrace={no, yes}]
[ShowDisplaySettings={no, yes}]
[EnableKeyboardMouseSettings={no, yes}]
[KeepDHCPRequestIP={no, yes}]

Privilege controls operator privileges and access to thin client resources.

None — This level of access is typical for kiosk or other restricted-use deployment. The System Setup selection on the desktop menu is disabled (the Setup submenu cannot be displayed). The Connect Manager is disabled by default (the Connect Manager can be enabled/visable by using the HideConnectionManager=no option, however, the user cannot create a new connection or edit an existing connection). The user cannot reset the thin client to factory defaults.

Low — This level of access is assigned to a typical user. The Network selection on the Setup submenu is disabled (the Network Setup dialog box cannot be opened). The user cannot reset the thin client to factory defaults.

High — This administrator level of access allows all thin client resources to be available with no restrictions. The user can reset the thin client to factory defaults.

**NOTE**: If None or Low is used, the Network Setup dialog box is disabled. If it is necessary to access this dialog box and the setting None or Low is not saved into NVRAM, remove the network connector and reboot.

LockDown — Yes/no option to allow lockdown of the thin client. If yes is specified, the system saves the privilege level in flash. If no is specified, the system clears the privilege level from flash to the default unlocked state.

**CAUTION**: If the thin client is set to LockDown without a High privilege level, it will disable the G key reset on power-up.

**NOTE**: LockDown can be used to set the default privilege of the thin client. For example, if LockDown=yes, then the privilege is saved in permanent registry; if LockDown=no, then the privilege level is set to the default high in the permanent registry. That is, the system has a default high privilege level, which is stored in the permanent registry; if you do not specify a privilege in either the wnos.ini file or the {username}.ini file or the network is unavailable, the setting of LockDown will take effect. It can be modified by a clause. For example, privilege=<none|low|high> lockdown=yes in a wnos.ini file or a {username}.ini file sets the default privilege to the specified level.

HideSysInfo — Yes/no option to hide the System Information from view.

HidePPP — Yes/no option to hide the Dialup Manager, PPPoE Manager, and PPTP Manager from view.

HidePN — Yes/no option to hide the PNAgent or PNLite icon from view on the taskbar.

HideConnectionManager— Yes/no option to hide the Connect Manager window from view.

**NOTE**: As stated earlier, although the Connect Manager is disabled by default if Privilege=none, the Connect Manager can be enabled (visable) by using HideConnectionManager=no (however, the user cannot create a new connection or edit an existing connection).

EnableNetworkTest — Yes/no option to enable the Network Test.

EnableTrace — Yes/no option to enable trace functionality (active items are added to the desktop right-click menu in Privilege=High level).

ShowDisplaySettings — Yes/no option to enable the Display Settings in a popup menu.

EnableKeyboardMouseSettings — Yes/no option to enable the keyboard and mouse configuration preferences.

KeepDHCPREquest — Yes/no option to keep the same IP address that is requested from the DHCP server after a request fails and does not invoke the Network Setup dialog box.

Table 3 Parameters for wnos.ini files and {username}.ini files , Continued

| Parameter  * Global overrides identically-named user profile  ** After sign off, user profile returns to global value                               | Description                                                                                                    |
|----------------------------------------------------------------------------------------------------|----------------------------------------------------------------------------------------------------|
| **Reconnect={ <b>no</b> , yes}                                                                                                    | Yes/no option to enable automatic reconnection to an application after a server disconnection. This setting in a wnos.ini file will be saved into NVRAM if EnableLocal=yes is set in the wnos.ini file.                                                                                                  |
| **RepeatDelay={0, 1, <b>2</b> , 3, 4, 5, 6, 7}                                                                                                    | Specifies the keyboard delay before repeat (in seconds). $0-1/5$ $1-1/4$ $2-1/3$ $3-1/2$ $4-3/4$ $5-1$ $6-2$ $7- No Repeat$                                                                                                    |
| **RepeatRate={0, <b>1</b> , 2}                                                                                                    | Specifies the keyboard repeat rate.  0 — Slow  1 — Medium  2 — Fast                                                                                                    |
| *Resolution=[ <b>DDC</b> , 640x480, 800x600, 1024x768, 1280x1024, 1360x768, 1400x1050, 1440x900, 1600x1200, 1680x1050] [Refresh=60, <b>75</b> , 85] | Resolution — Specifies the local display resolution. Option DDC can be specified to select default display resolution.  Refresh — Specifies the local display refresh rate.  CAUTION: If the Resolution or Refresh parameter values are changed, the thin client will reboot without notice to the user. |

### Table 3 Parameters for wnos.ini files and {username}.ini files , Continued

#### **Parameter**

# \*\* Global overrides identically-named user profile \*\* After sign off, user profile returns to global value

## **Description**

\*\*ScreenSaver={0, 1, 5, 10, **15**, 30, 60, 120, 180} [LockTerminal={**0**, 1, 2}]

[LockTerminal={**0**, 1, 2} [Type={0,1, 2}] [Image=imagefile] Screensaver — Specifies to put the thin client in a screensaver state when the time limit for inactivity (delay before starting) is reached.

Value and delay before starting the screensaver:

0 — Disabled

1 — 1 Minute

5 — 5 Minutes

10 — 10 Minutes

15 — 15 Minutes

30 - 30 Minutes

60 — 1 Hour

120 - 2 Hours

180 — 3 Hours

LockTerminal — Specifies the thin client LOCK state function when the screen saver is activated.

0 — Disabled

1 — Puts the thin client in a LOCK state when the screen saver is activated. The user will be prompted with an unlock dialog box to enter the sign-on password to unlock the thin client. LockTerminal settings will be saved into NVRAM if LockTerminal=1 and EnableLocal=yes is set in the wnos.ini file.

2— Puts the thin client in a LOCK state when the screen saver is activated, however, the unlock dialog box cannot be viewed and the desktop will use Blank the Screen as the screensaver.

**NOTE**: The user must be signed on with a password for a Lock action to take effect.

**NOTE**: If set in KeySequence, users can lock the thin client at any time by pressing Ctrl+Alt+Left Arrow or Ctrl+Alt+Right Arrow.

Type — Specifies which type of screensaver to use.

0 — Blank the Screen

1 — Flying Bubbles

2 - Moving Image

Image — Specifies an image file residing in the subfolder bitmap (under the home folder) to use as a screensaver Moving Image.

**NOTE**: If Type=2 and no image file is specified, then the default Wyse logo image is used.

**Parameter** 

## Table 3 Parameters for wnos.ini files and {username}.ini files , Continued

# \*\* After sign off, user profile returns to global value \*\*Seamless={no, yes} [HideTaskbar={0, 1, 2, 3}] [FullscreenReserved={no, yes}]

Global overrides identically-named user profile

### Description

Seamless — Yes/no option to set the default resolution for ICA published applications to Seamless for ICA connection parameters.

HideTaskbar — Specifies the status of the taskbar when maximizing the seamless window.

0 — Do not hide the taskbar

1 — Taskbar will be hidden when maximizing the seamless window to full screen. Moving the mouse over the lowest bottom of the screen will display the taskbar. This setting (not including the FullscreenReserved parameter) in a wnos.ini file will will be saved into NVRAM if EnableLocal=yes is set in the wnos.ini file.

When set Seamless=yes HideTaskbar=2, it removes the auto-hide taskbar function but it reports the full resolution to the ICA server in a similar way to HideTaskbar=1.

When set Seamless=yes HideTaskbar=3, the maximized size does not cover the taskbar, but the session size on the server side is reported as the full-screen size.

When set Seamless=yes FullscreenReserved and the applications are configured for fullscreen mode, they will be launched in fullscreen mode, not seamless mode.

Serial={**COM1**, COM2, COM3, COM4} [Baud={1200, 2400, 4800, 9600, 19200, 38400, 57600, 115200}]

[Parity={None, Even, Odd}] [Stop={1, 1.5, 2}]

[Size={5, 6, 7, 8}] [Flow={None, XON/XOFF, CTS/RTS,

Both}]

[Touch={no, yes}]

[Touch\_XYReverse={no, yes}]
[Touch\_type={elo, microtouch,

fastpoint}]

Serial — Specifies the local serial ports configuration.

Baud — Specifies the local serial port baud rate.

Parity — Specifies the local serial port parity.

Stop — Specifies the local serial port stop.

Size — Specifies the local serial port size.

Flow — Specifies the local serial port flow.

Touch — Yes/no option to denote that a serial touch screen is attached.

Touch\_XYReverse — Yes/no option to denote a reversal of the X and Y coordinates (needed for some touch screens).

Touch\_type — Specifies the type of touchscreen being used.

**NOTE**: Parameters must be specified in the order shown.

Table 3 Parameters for wnos.ini files and {username}.ini files, Continued

#### Description **Parameter** \*\* Global overrides identically-named user profile \*\* After sign off, user profile returns to global value \*\*SessionConfig=ALL SessionConfig — Specifies the default settings of the optional connection [unmapprinters={no, yes}] parameters for all sessions. [unmapserials={no, yes}] unmapprinters — Yes/no option to un-map printers. [smartcards={no, yes}] unmapserials — Yes/no option to un-map serials. [mapdisks={no, yes}] smartcards — Yes/no option to use smartcards. [disablesound={no, yes}] [unmapusb={no. ves}] mapdisks — Yes/no option to map disks. [DisksReadOnly={no, yes}] disablesound — Yes/no option to disable sound. [MouseQueueTimer={0-99}] unmapusb — Yes/no option to un-map USBs. [WyseVDA={no, yes}] DisksReadOnly — Yes/no option to mount mass storage disks as read-only. [WyseVDA\_No\_MMR={no, yes}] [WyseVDA No USB={no, yes}] MouseQueueTimer — Specifies the default queue timer of a mouse event in an ICA or RDP session (in 1/100 of a second). It can be used to adjust the bandwidth of a network. WyseVDA — Yes/no option to enable Wyse Virtual Desktop Accelerator for all ICA and RDP sessions. [Introduced in build 6.4.0] WyseVDA\_No\_MMR — Yes/no option to disable WyseVDA for TCX MMR when WyseVDA is enabled for all ICA and RDP sessions. [Introduced in build 6.4.01 WyseVDA\_No\_USB — Yes/no option to disable WyseVDA for TCX USB when WyseVDA is enabled for all ICA and RDP sessions. [Introduced in build 6.4.01 \*\*SessionConfig=ICA SessionConfig — Specifies the ICA default settings of the optional [desktopmode={fullscreen, window}] connection parameters for all ICA sessions. [mapdisksunderz={no, yes}] desktopmode — Specifies the display mode of an ICA published desktop [DiskMapTo=a character sequence] when using an ICA PNAgent logon (the default is fullscreen mode for a PNA [OutBufCount=count] desktop application). [SysMenu={remote, local}] mapdisksunderz — Yes/no option to map disks under the Z drive. [SessionReliability={no, yes}] NOTE: mapdisksunderz=yes takes effect only if mapdisks=yes. DiskMapTo — Specifies to map disks to a character sequence. NOTE: A sequence of characters can be used by DiskMapTo, with each letter mapped to one disk in order. For example, if RTNM is the sequence, R is mapped to the first disk (in Wyse Thin OS, it will be D:/), T is mapped to the second disk (in Wyse Thin OS, it will be E:/), and so on. Only the letters "a" through "y" and "A" through "Y" are accepted (all lowercase letters are changed to uppercase; other characters will be skipped; and duplicate characters will be omitted). For example, #GGefZzedAF1JaE will be mapped to GEFDAJ. The number of disks mapped to the session depends on the number of valid letters provided. If no letter is provided, all disks will be mapped to the session using default driver letters. OutBufCount — Specifies the output buffer count of the ICA server and client (the default value is 0x2c). SysMenu — Specifies the sys menu mode when right-clicking the taskbar button of a seamless window. If it is remote, the system menu will come from the remote server; otherwise, it will come from the local. SessionReliability — Yes/no option to enable session reliability. \*\*SessionConfig=RDP SessionConfig — Specifies the RDP default settings of the optional [MaxBmpCache={128 to 1024}] connection parameters for all RDP sessions.

MaxBmpCache — Specifies the maximum bitmap cache number (this

impacts the memory usage of an RDP session).

Table 3 Parameters for wnos.ini files and {username}.ini files , Continued

| Parameter  * Global overrides identically-named user profile  ** After sign off, user profile returns to global value                              | Description                                                                                                    |
|----------------------------------------------------------------------------------------------------|----------------------------------------------------------------------------------------------------|
| **ShutdownCount={0 to 60} (seconds) or  **ShutdownCounter={0 to 60} (seconds)                                                                      | ShutdownCount or ShutdownCounter — Specifies the number of seconds to count down before the shutdown sequence starts upon using the thin client power button when there are active sessions (default is10, however, to commence shutdown immediately and prevent the display of the countdown pop-up dialog box, set the value to 0.                                                                                                    |
| ShutdownInfo={no, yes}                                                                                                    | Yes/no option to display various information (such as System Version, Terminal Name, IP Address, and MAC Address) in shutdown window.                                                                                                    |
| S10WDMFlash=flash size                                                                                                    | Specifies the flash size. This value will be saved into NVRAM and then reported to the WDM server.  NOTE: This statement guarantees that all S10 thin clients function with DDC regardless of flash size.                                                                                                    |
| TimeServer=server_list [TimeFormat={24-hour format, 12-hour format}] [DateFormat={yyyy/mm/dd, mm/dd/yyyy, dd/mm/yyyy}] [GetBiosDT={no, yes, 0, 1}] | TimeServer — Specifies the SNTP time servers to use for time retrieval.  TimeFormat — Specifies the time format to use.  DateFormat — Specifies the date format to use. [Introduced in build 5.0.014]  NOTE: The TimeFormat and DateFormat settings in a wnos.ini file will be saved into NVRAM if EnableLocal=yes is set in the wnos.ini file. [Introduced in build 5.0.010]  GetBiosDT — Yes/no option to obtain time from BIOS/CMOS when the timeserver is not available or cannot be contacted. [Introduced in build                                                                                                    |
| **UniSession={no, yes}                                                                                                    | 6.3.0]  Yes/no option to launch the connection only once at a time.                                                                                                    |
| VDIBroker=vdi_broker_url                                                                                                    | Specifies the VDI broker server (supports both http and https). If the vdi_broker_url does not start with http or https, the default protocol used is http. For an https connection, only one URL is accepted.  CAUTION: If the VDIBroker parameter value is changed, the thin client will reboot without notice to the user so it can reconnect to the new server.                                                                                                    |
| VirtualCenter=virtual_center_url                                                                                                    | Specifies the Virtual Center server (supports both http and https). If the virtual_center_url does not start with http or https, the default protocol used is http.  CAUTION: If a VirtualCenter in an INI file is different from the original URL, the thin client will reboot for the new URL to take effect.  NOTE: Only this setting can enable the Virtual Center functions.                                                                                                    |
| **VNCPrompt={no, <b>yes</b> } [{Accept, Reject}={ <b>10</b> to 600} (seconds)] [ViewOnly={ <b>no</b> , yes}] [ActiveVisible={ <b>no</b> , yes}]    | VNCPrompt — Yes/no option to enable a VNC shadowing prompt to a user (VNCPrompt set to yes means the user will always be prompted before shadowing starts and the user will then decline or accept VNC shadowing; VNCPrompt set to no means the user will not be able to decline or accept shadowing).  Accept, Reject — Specifies the amount of time (in seconds) a user has to accept or reject the VNC shadowing prompt before the client desktop is shadowed.  ViewOnly — Yes/no option to specify that the desktop being shadowed can only be viewed by the person who is shadowing (no keyboard or mouse events are allowed to interfere with the thin client being shadowed).  ActiveVisible — Yes/no option to display a VNC session-end notice after the VNC session ends. |

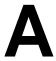

# ICA and RDP Connection Parameters

This appendix provides the supported parameters that you can use for ICA and RDP connections.

# Parameters for ICA and RDP Connections

Table 4 contains the supported parameters you can use for ICA and RDP connections (after **Connect=ICA** or **Connect=RDP**). Parameters with bold values (defaults) are required parameters for an ICA or an RDP connection (those parameters without bold values are optional).

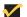

#### Note

Any parameter in Table 4 that is used in a {username}.ini file will return to the value set for that parameter in the wnos.ini file after a user sign-off. For example, if your {username}.ini file contains the parameter Reconnect=yes (so that a lost connection will restart 20 seconds after disconnection) and you sign off of the thin client, then the Reconnect value will return to the original default value of no (Reconnect=no) contained in the wnos.ini file—so that others who sign in can use their own "user profile" (assuming the administrator has not changed the default values in the wnos.ini file). Parameters in Table 4 noted with \*\*\* are required.

Table 4 Parameters for ICA and RDP connections

| Parameter  *** Required    | Description                                                                                                    |
|----------------------------|----------------------------------------------------------------------------------------------------|
| Alternate=[no, yes]        | ICA Only. Yes/no option to use an alternate IP address returned from an ICA master browser to get through firewalls.                                                                                                 |
| Autoconnect={0 to 99}      | Use for automatically starting a session (after sign-on, if sign-on is enabled). The value of 0-99 is the delay in seconds before auto-starting the session.                                                         |
| AppendUsername=1           | This enhancement allows user names to display in the title bar of an ICA session at the client side. To get the full benefit of this enhancement, add the line to the parameter list. [Introduced in build 6.3.0_27] |
| Browserip=list of browsers | ICA Only. List of IP addresses or DNS registered names to specify ICA browsers. List items must be separated by semicolons or commas.                                                                                |

Table 4 Parameters for ICA and RDP connections , Continued

| Parameter *** Required                                   | Description                                                                                                    |
|----------------------------------------------------------|----------------------------------------------------------------------------------------------------|
| Colors={256, 32k, 64k or <b>high</b> , 16m, true}        | Session color mode. For faster display performance, use 256 colors for the session.                                                                                                    |
|                                                          | NOTE: 64k is the same value as high.  Older ICA servers may not support the 32k mode. In this case, the thin client will negotiate with the server and run the session in the 256 color mode (high colors in ICA requires that the server be running MetaFrame 1.8 FR2 or higher). There is continued support for 64k colors. The thin client supports high colors for RDP as long as the server supports RDP version 5.x or higher. |
| Command=start command                                    | A string of parameters to be executed after logging on to the server. This entry is limited to 127 characters.                                                                                                    |
| Console={no, yes}                                        | RDP Only. Yes/no option to login to a session in Console mode.                                                                                                    |
|                                                          | <b>NOTE</b> : If Console=yes is set behind the RDP connection, the TimeZone redirection feature will be disabled.                                                                                                    |
| Description=string description                           | Connection description. Enclose the string description in quotation marks if there are embedded blanks or single quotes. For quotation marks, use common-practice nesting rules. Maximum of 38 characters are allowed.                                                                                                    |
| Directory=working directory                              | A directory to be used as the working directory after logging on to the server. Maximum of 63 characters are allowed.                                                                                                    |
| Disablesound={ <b>no</b> , yes, 2} or { <b>0</b> , 1, 2} | Specifies whether or not to disable remote sound upon connection start. <b>NOTE</b> : Disablesound=2 only works in RDP sessions and indicates that the remote computer sound should be disabled at the remote computer.                                                                                                    |
| Domainname={domain name,\$DN}                            | Domain name to use in a Windows network. \$DN specifies that the thin client sign-on domain name is used. Maximum of 19 characters are allowed.                                                                                                    |
| Encryption={None, <b>Basic</b> , 40, 56, 128, Login-128} | <b>ICA Only</b> . Connection security encryption level. The highest level is 128-bit security (Login-128 option is 128 bit encryption for login only). The lowest is None.                                                                                                    |
|                                                          | <b>NOTE</b> : The server must support the specified level of encryption or the connection will fail.                                                                                                    |
| Fullscreen={no, yes}                                     | Yes/no option to run the session in full screen. If Fullscreen=no then the session runs in a windowed screen.                                                                                                    |
| Host=[name, IP, \$SYS VAR]                               | Host — A list of server hostnames or IP addresses to which the the thin                                                                                                    |
| or<br>Application=published application                  | client will attempt to connect (the next server on the list is attempted if the previous one failed). List items must be separated by semicolons or commas.                                                                                                    |
|                                                          | <b>NOTE</b> : \$UN (see Table 1) specifies that the sign-on user name is used and should be set in a {username}.ini file. If set to Host=\$UN in a {username}.ini file, the hostname will display as the sign-on user name. If set to Host=\$UN in a wnos.ini file, the hostname will display as the default Start.                                                                                                    |
|                                                          | Application — For <b>ICA Only</b> and defines the published application to launch. Application is required if no host is specified.                                                                                                    |
| HttpBrowsing={ <b>no</b> , yes}                          | ICA Only. Yes/no option to select an http browsing protocol. Use HttpBrowsing=no for User Datagram Protocol (UDP).                                                                                                    |
|                                                          | <b>NOTE</b> : This parameter is used to override the default method of browsing established in the ICABrowsing parameter.                                                                                                    |

Table 4 Parameters for ICA and RDP connections , Continued

| Parameter *** Required                                      | Description                                                                                                    |
|-------------------------------------------------------------|----------------------------------------------------------------------------------------------------|
| Icon={default, bitmap file}                                 | Specifies an icon to appear on the thin client desktop for a connection. Use Icon=default to display a system default icon for a connection. To use an icon other than the default icon, enter the name (with extension) of the bitmap file (ensure that the file is located in the FTP server wnos\bitmap directory). If Icon= is not specified and the icon is not specified by a PNAgent/PNLite server, no icon is displayed for a connection. |
| KeepAlive={0 to 127}                                        | Specifies the number of minutes to keep a session connected (alive) after the session is inactive. During this period, one dummy packet will be sent to the server if network traffic is lost. Default=10.                                                                                                    |
| LocalCopy={ <b>no</b> , yes}                                | Yes/no option to save the connection to the local NVRAM.                                                                                                    |
|                                                             | The connection description of the Description parameter is used as the index key into the local connection table. If a match is found, then the entry is updated. Otherwise, a new entry is created.                                                                                                    |
|                                                             | Maximum total of local entries is 16.                                                                                                    |
| Logon_mode={ <b>local-user</b> , smartcard, user-specified} | <b>ICA Only</b> . Specifies how users authenticate to the selected application set or ICA connection.                                                                                                    |
| Lowband={ <b>no</b> , yes}                                  | Yes/no option to enable optimization for low speed connections (such as reducing audio quality and/or decreasing protocol-specific cache size).                                                                                                    |
| Mapdisks={no, yes}                                          | Yes/no option to auto-connect and map any connected USB flash drive upon connection start.                                                                                                    |
| Mapdisksunderz={no, yes}                                    | ICA Only. Yes/no option to map disks under a Z volume label.                                                                                                    |
|                                                             | NOTE: Mapdisksunderz=yes takes effect only if Mapdisks=yes.                                                                                                    |
| NoReducer={no, yes}                                         | Yes/no option to turn off compression.                                                                                                    |
| Password={password, \$SYS_VAR}                              | Password to log-in to the application server. Either a conventional log-in password or a variable can be used. Maximum of 19 characters are allowed.                                                                                                    |
|                                                             | The value of password is a conventional log-on password.                                                                                                    |
|                                                             | The value of \$SYS_VAR is a system variable found in Table 1.                                                                                                    |
|                                                             | <b>CAUTION</b> : The application server password is not encrypted; it is strongly recommended not to specify it. The user will be prompted to enter the password when the connection is made. This application server password directive never starts a line, so it can be distinguished from the thin client user sign-on password (which does starts a line).                                                                                   |
|                                                             | <b>NOTE</b> : The Password parameter is not written into a {username}.ini file by a user. When the <b>New Password</b> check box is selected, the system writes the new, changed password into the {username}.ini file with encryption. This password is then checked against the sign-on password with encryption to determine whether sign-on is successful.                                                                                    |
| Password-enc= an encrypted password                         | Specifies an encrypted string as a password for a connection.                                                                                                    |
| Rdp_No_Animation={ <b>no</b> , yes}                         | RDP Only. Yes/no option to disable the Menu and Window animation feature (use yes to disable the feature).                                                                                                    |
| Rdp_No_Dragging={ <b>no</b> , yes}                          | RDP Only. Yes/no option to disable the Show content when dragging a window feature (use yes to disable the feature).                                                                                                    |
| Rdp_No_Fontsmoothing={ <b>no</b> , yes}                     | <b>RDP Only</b> . Yes/no option to disable the Font smoothing feature (use yes to disable the feature).                                                                                                    |

Table 4 Parameters for ICA and RDP connections, Continued

| Parameter  *** Required                  | Description                                                                                                    |
|------------------------------------------|----------------------------------------------------------------------------------------------------|
| Rdp_No_Theme={ <b>no</b> , yes}          | RDP Only. Yes/no option to disable the Theme feature (use yes to disable the feature).                                                                                                    |
| Rdp_No_Wallpaper={no, yes}               | <b>RDP Only</b> . Yes/no option to disable the Wallpaper feature (use yes to disable the feature).                                                                                                    |
| Reconnect={no, yes, 1 to 3600 (seconds)} | Controls automatic reconnection to an application after a server disconnection.                                                                                                    |
|                                          | yes — Use to restart the connection (the default delay time for yes reconnect is 20 seconds).                                                                                                    |
|                                          | no — Use to prevent re-connection after a disconnect.                                                                                                    |
|                                          | 1 to 3600 — Use an integer value of 1 to 3600 seconds to restart the connection after the delay you want (for example, use 50 and the automatic reconnection to an application will occur after 50 seconds). |
| Resolution=[default, Seamless,           | Specifies the connection display resolution.                                                                                                    |
| VGA_resolution]                          | default — Starts the connection using the current desktop display setting with no window frame and border.                                                                                                   |
|                                          | Seamless — (ICA only) Available for use if the connection is to a published application. For Seamless connections, the MetaFrame hosts select the best-fit connection window for applications.               |
|                                          | VGA_resolution — The VGA resolutions you can use are listed according to the following platforms:                                                                                                    |
|                                          | <b>1200/1125 platform</b> use 640x480, 800x600, 1024x768, or 1280x1024.                                                                                                    |
|                                          | <b>S10 platform</b> use 640x480, 800x600, 852x480, 1024x768, 1280x1024, 1360x768, 1400x1050, 1440x900, 1600x1200, or 1680x1050.                                                                              |
|                                          | <b>V10L platform</b> use 640x480, 800x600, 1024x768, 1280x768, 1280x1024, 1440x900, 1600x1200, 1680x1050, 1920x1080, or 1920x1200.                                                                           |
| SessionReliability={no, yes}             | ICA only. Yes/no option to enable session reliability.                                                                                                    |
|                                          | <b>NOTE</b> : Wyse Thin OS thin clients do not support UDP browsing to obtain a new configuration about session reliability on the server. The thin client always connects to the default port.              |
| Smartcards={ <b>no</b> , yes}            | RDP only. Yes/no option to use a smart card login server when the connection starts.                                                                                                    |
| UniSession={ no, yes}                    | Yes/no option to use a unisession (a connection will launch only once at a time).                                                                                                    |
| UnmapPrinters={no, yes}                  | Yes/no option to auto-connect to local printers when the connection starts.                                                                                                    |
| UnmapSerials={no, yes}                   | Yes/no option to auto-connect to local serials when the connection starts.                                                                                                    |
| UnmapUSB={ <b>no</b> , yes}              | Yes/no option to auto-connect to local USB devices (Virtual USB) when the connection starts.                                                                                                    |
| Username=[username, \$SYS_VAR]           | Username to log-in to the application server. Either a conventional log-in username or a variable can be used. Maximum of 31 characters are allowed.                                                         |
|                                          | The value of username is a conventional log-on username.                                                                                                    |
|                                          | The value of \$SYS_VAR is a system variable found in Table 1.                                                                                                    |
|                                          | <b>NOTE</b> : The combination of all the variables such as \$IP@\$DN are also supported.                                                                                                    |

Table 4 Parameters for ICA and RDP connections , Continued

| Parameter *** Required              | Description                                                                                                    |
|-------------------------------------|----------------------------------------------------------------------------------------------------|
| Username-enc= an encrypted username | Specifies an encrypted string as a username for a connection.                                                      |
| [WyseVDA={no, yes}]                 | Yes/no option to enable Wyse Virtual Desktop Accelerator for all ICA and RDP sessions. [Introduced in build 6.4.0] |

This page intentionally blank.

# **Figures**

- Directory structure of the WNOS Home Directory 8 Network Setup dialog box 9 Global settings in the wnos.ini 10

- Using the Exit=all parameter 10

# **Tables**

- 1 System Variables 11
- 2 Parameters for wnos.ini files only 13
- 3 Parameters for wnos.ini files and {username}.ini files 22
- 4 Parameters for ICA and RDP connections 37

## Reference Guide

Wyse ThinOS™INI Files Issue: 061709

Written and published by: Wyse Technology Inc., June 2009

Created using FrameMaker® and Acrobat®